#### **SuisseOffer**

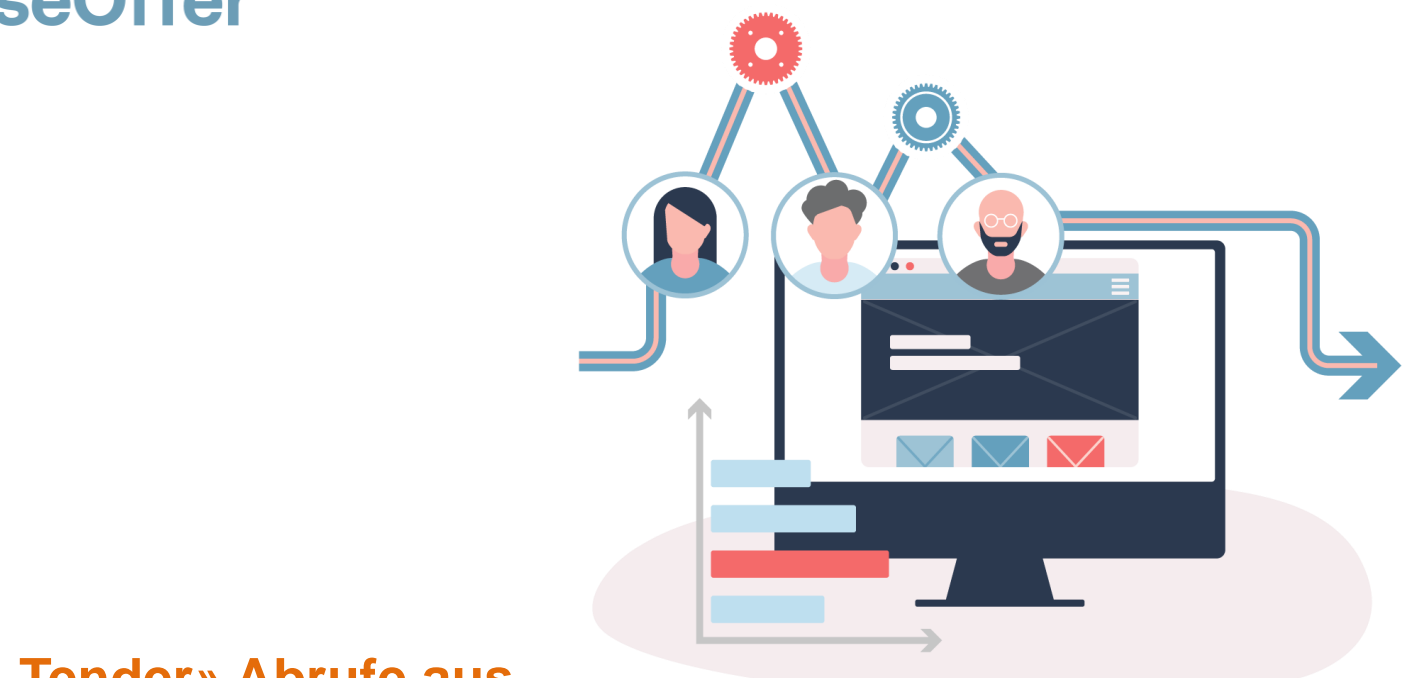

#### **«Mini-Tender» Abrufe aus Rahmenverträgen mit der SuisseOffer Tool Suite**

## **Was tun wir?**

- **Fokus**
	- Mini-Tender-Management im öffentlichen Beschaffungswesen
	- Einladungsverfahren, RFQ, RFI
	- WTO-Verfahren
- **SW-Entwicklung, Cloud und Datensicherheit**
	- Agiles Vorgehen
	- Schweizer Software
		- Java Enterprise Umfeld (Oberfläche mit Primefaces)
	- Datenhaltung in Schweizer Rechenzentrum *(Tier IV, ISO 27001) in der BEGASOFT Government-Cloud*

#### **Wizard geführt und Responsive ..**

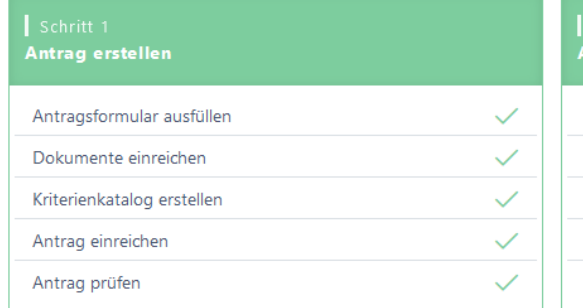

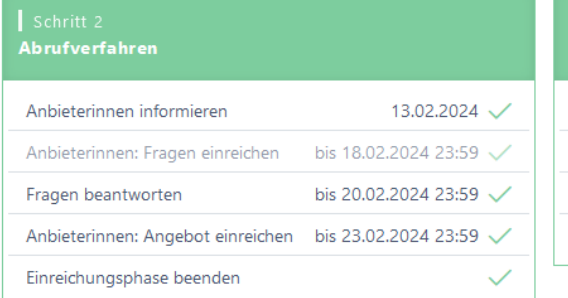

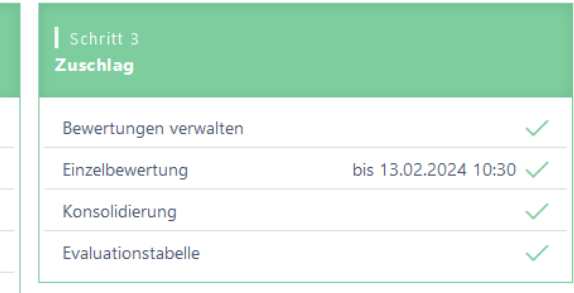

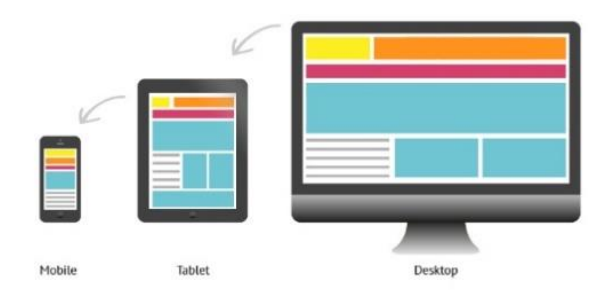

#### **Unterstützte Verfahren – SuisseOffer Module**

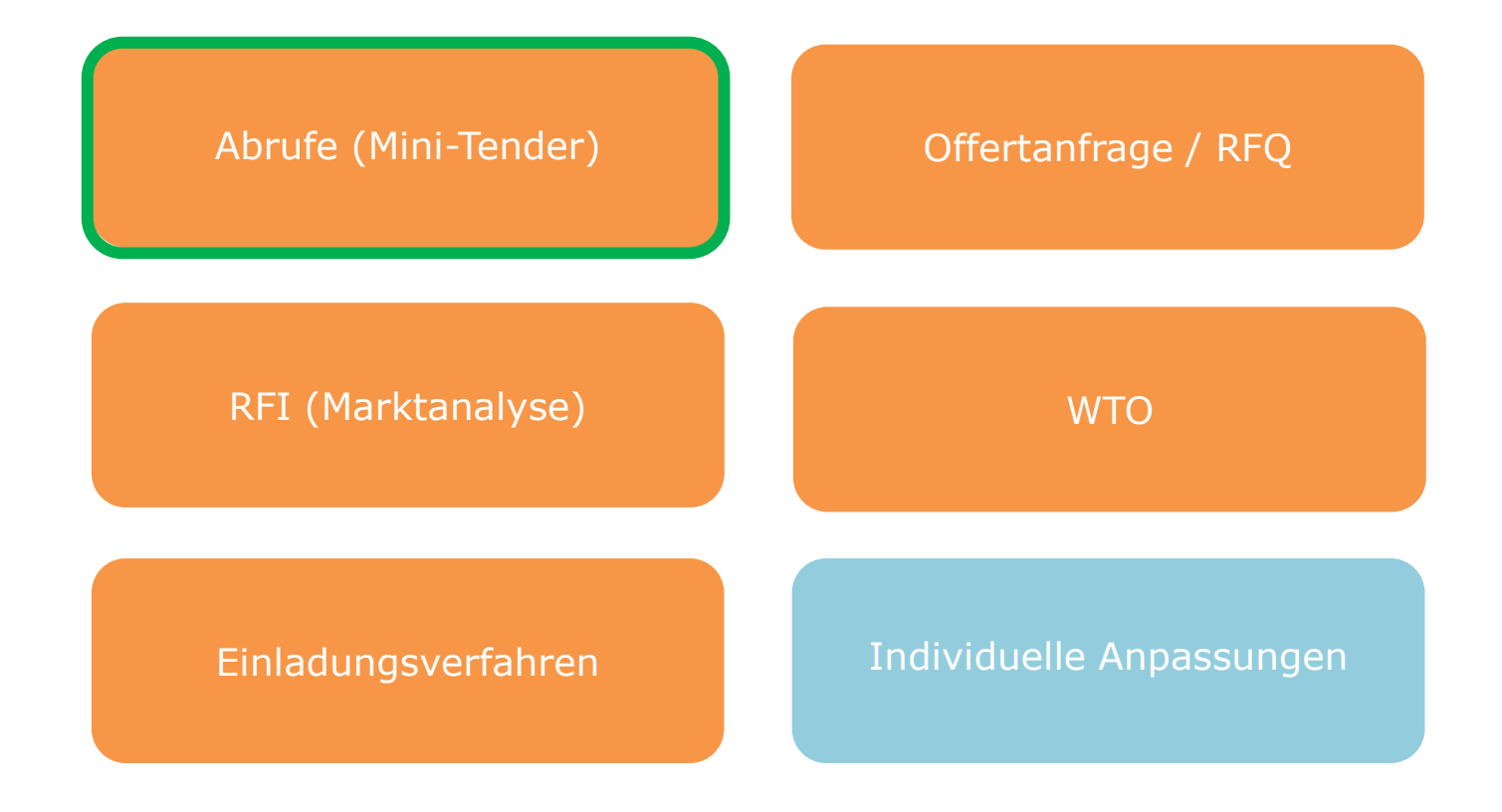

## **Rollen im System**

• *Objektorientierte Benutzerverwaltung*

Admin Anbieter Beschaffungstelle

• *2-Faktor-Authentifizierung per Mobile-Nummer oder E-Mail*

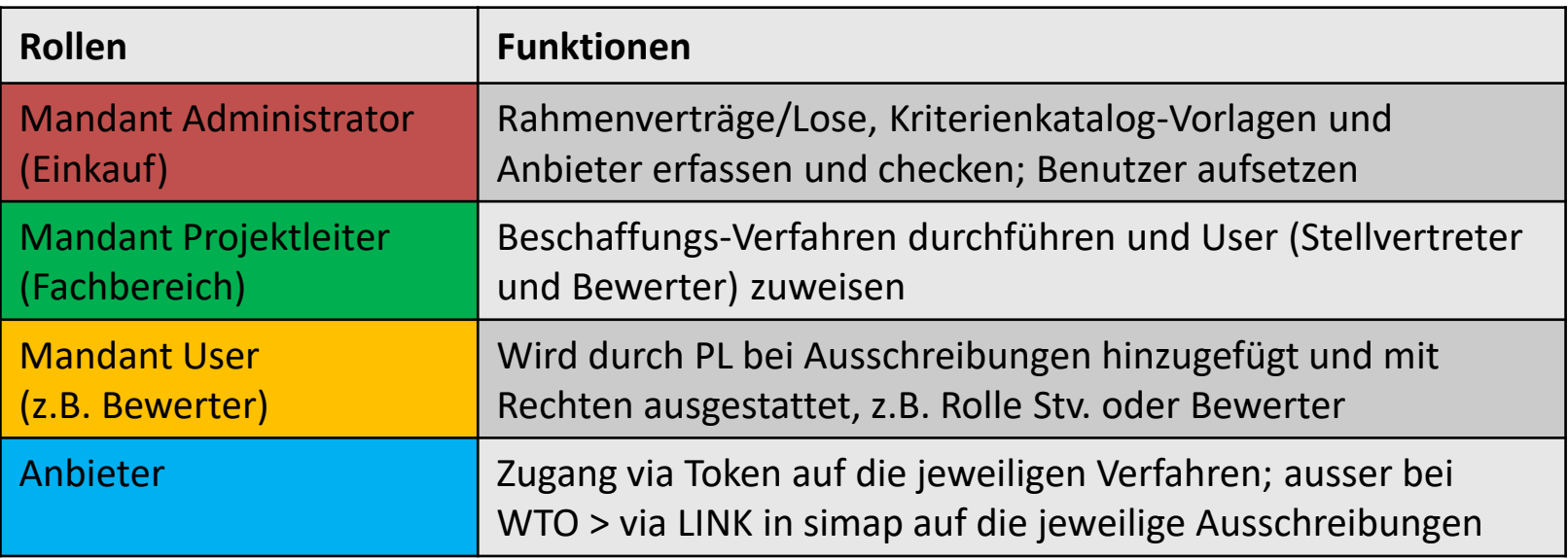

## **Mini-Tender-Management**

Der gesamte Abrufprozess wird als SaaS (Software as a Service) zur Verfügung gestellt:

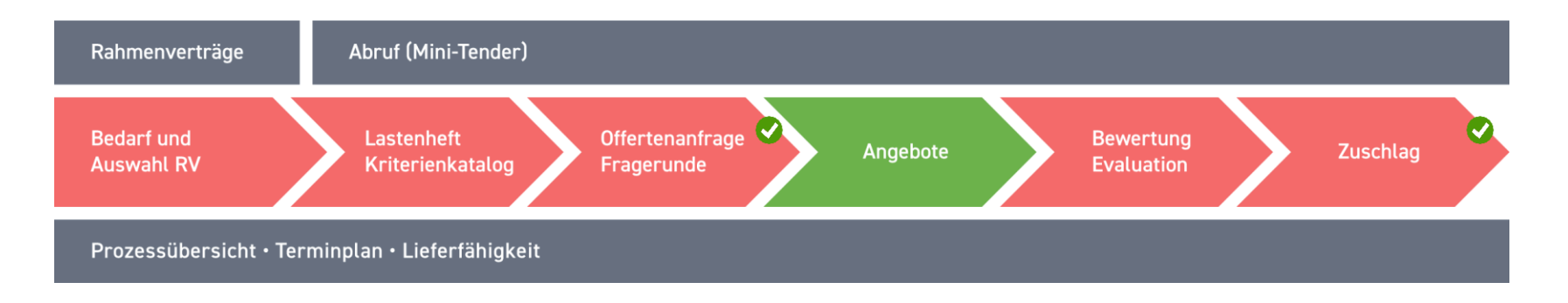

- Verfahrensarten je Los/je Abruf:
	- Wettbewerb Mini Tender, Rangfolge sowie der Direktzuschlag
- Prozess Direktzuschlag besteht aus zwei Schritten:
	- Abrufdaten erfassen; Zuschlag erfassen

#### **Präsentation Modul Mini Tender**

SuisseOffer Tool Suite Login

Bitte melden sie sich mit ihren Zugangsdaten an

Anmelden

Benutzername

Mandant Projektleiter

Passwort

 $\checkmark$ 

.............

Passwort vergessen

Registrierung als Anbieter

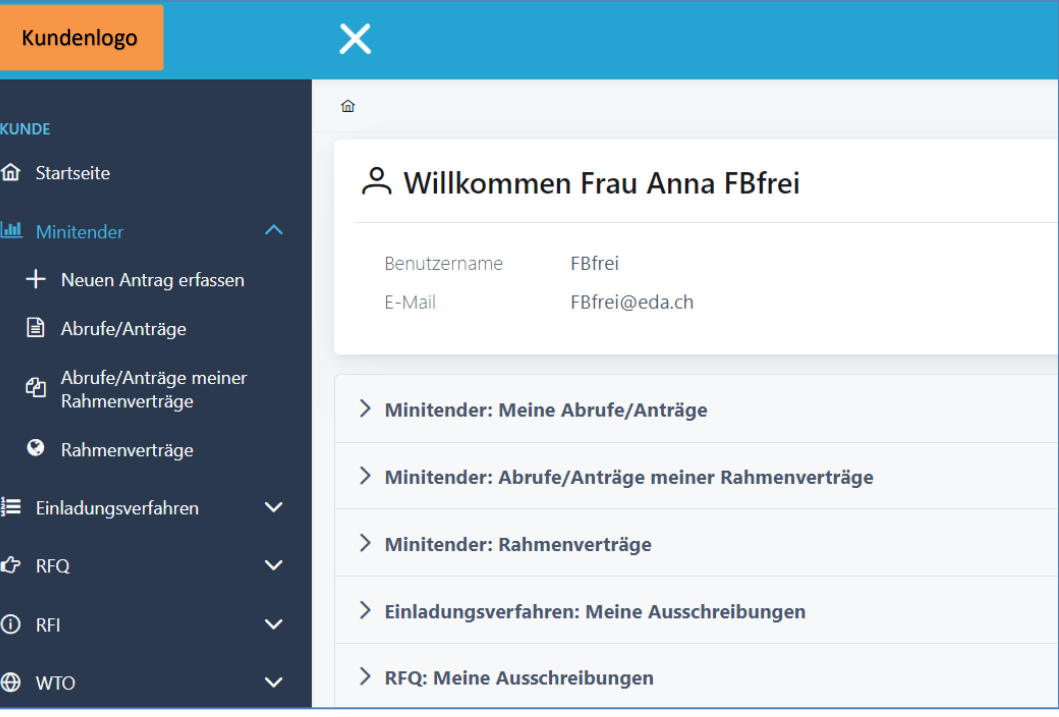

# **Log In – SuisseOffer Plattform**

Log-In Prozess via [www.suisseoffer.ch](http://www.suisseoffer.ch/)

• Benutzername, Passwort (2-Factor)

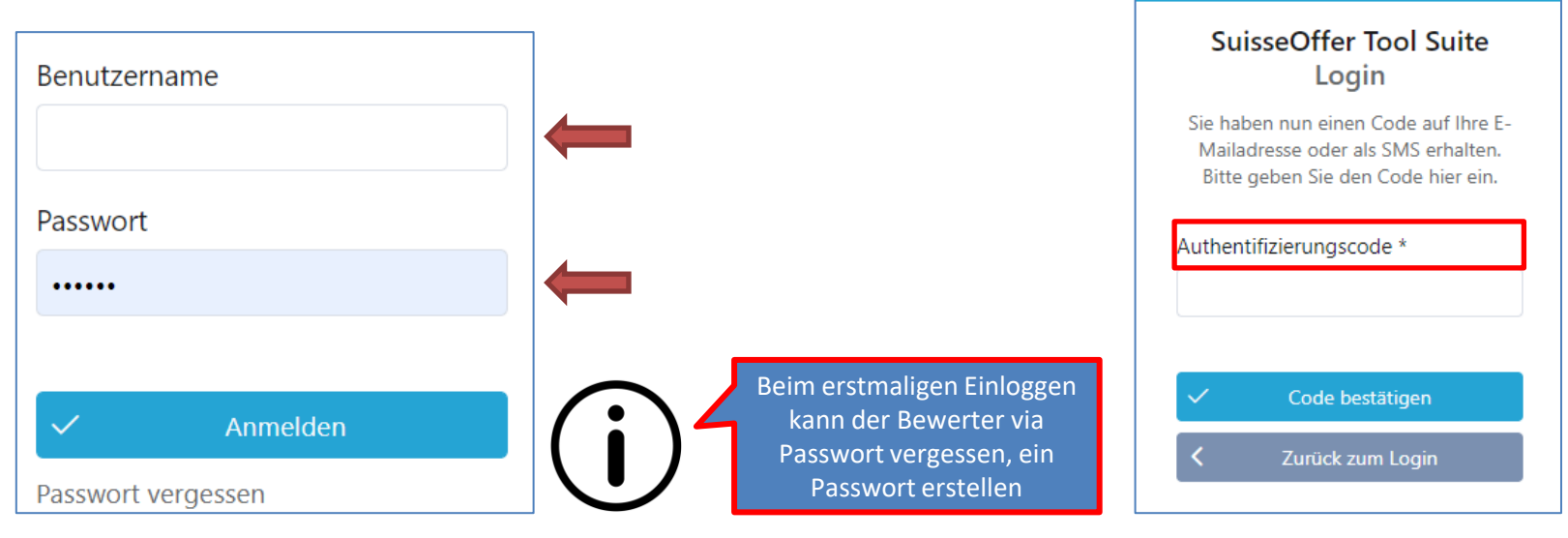

Beschaffungstelle

忆

**LOGIN** 

## **Tool Suite in 4 Sprachen**

Die Benutzer der SuisseOffer Tool Suite können die Systemsprache inkl. E-Mail Versand-Ausgaben wählen: Benutzerdaten ändern

➢ Deutsch, Französisch, Italienisch und Englisch

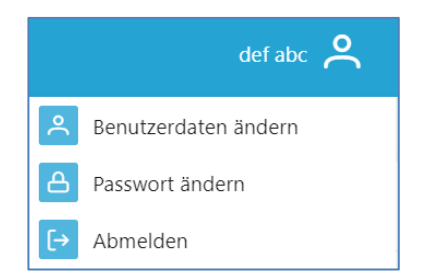

Beschaffungstelle

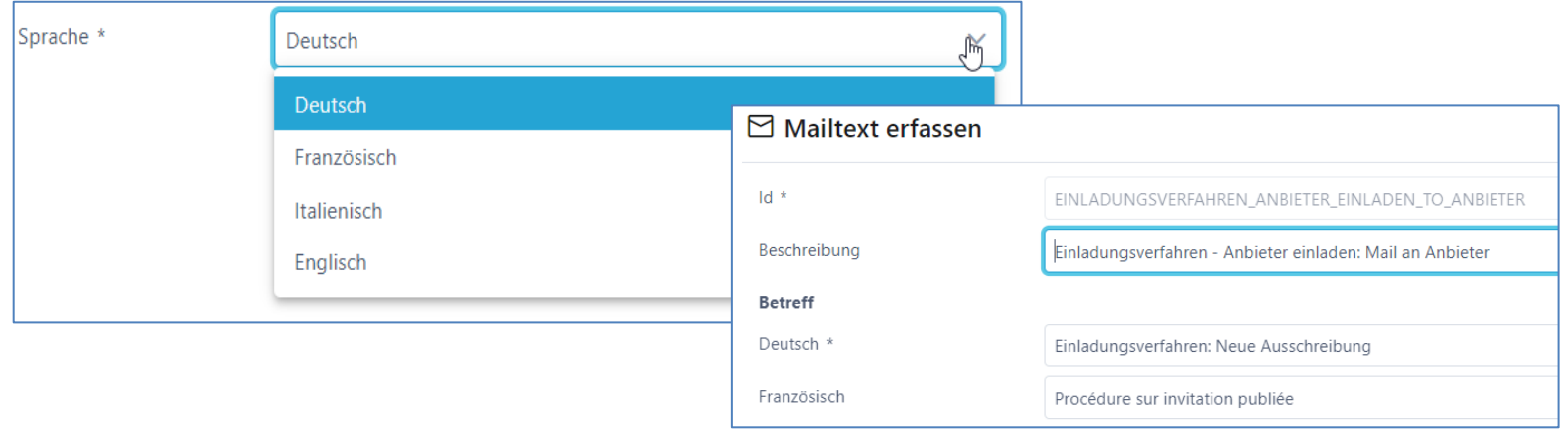

## **Rolle Admin (Einkauf)**

• Menu Admin (Einkauf)

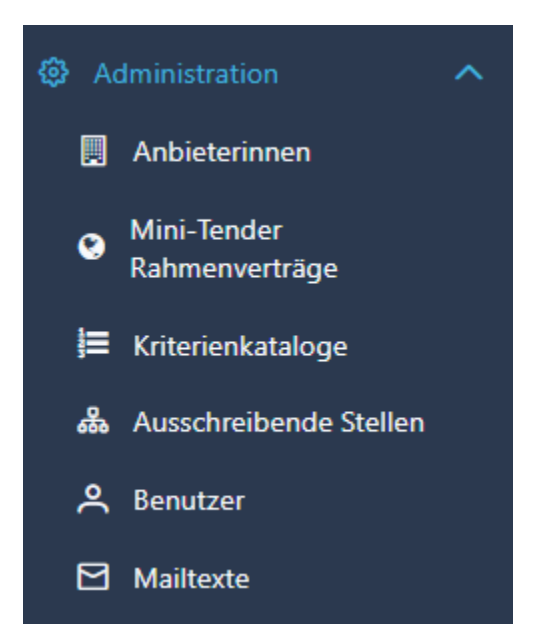

Admin

#### **Benutzer aufsetzen**

- Benutzername z.B. Hans.Muster oder E-Mail Adresse
- Passwort erstellen und 2-Faktor-Authentifizierung

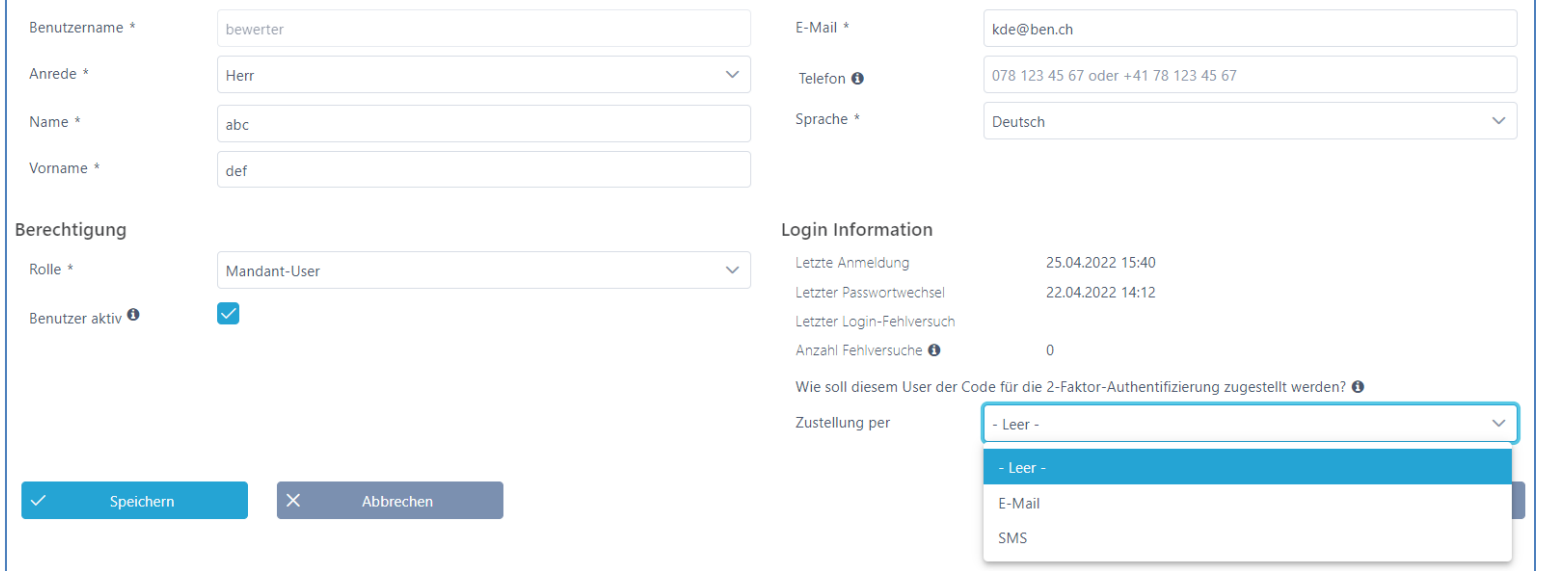

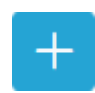

#### **Ausschreibende Stellen aufsetzen**

• Aufsetzen von ausschreibenden Stellen (Fachbereichen)

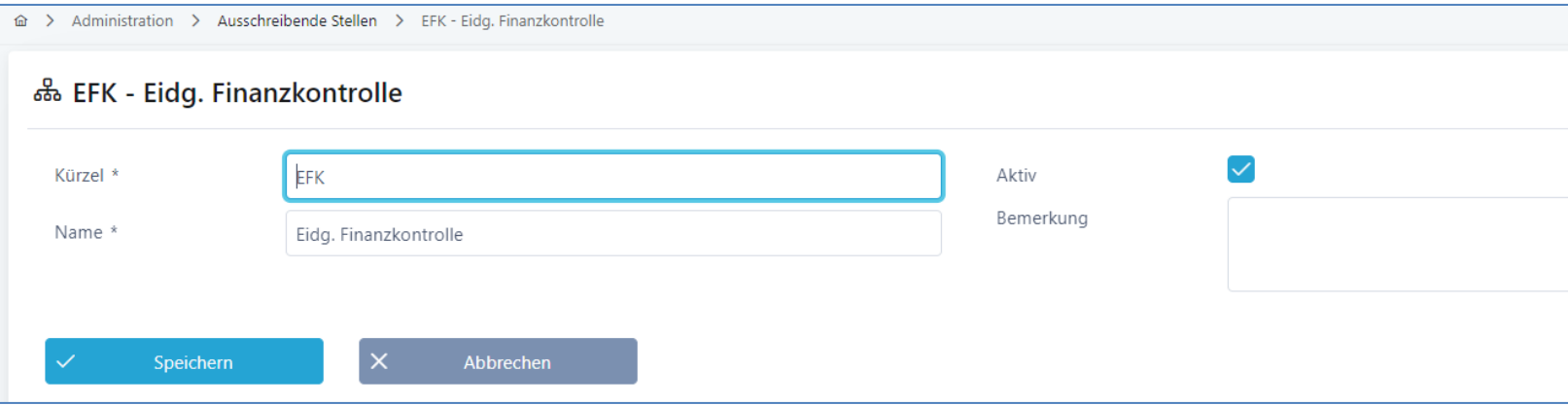

Admin

 $+$ 

## **Kriterienkataloge für RV erfassen**

- Abbildung Master Kriterienkataloge > Details siehe «Abruf erstellen»
- Kriterienkataloge auf Los-Ebene erfassen und als Vorlage verwenden

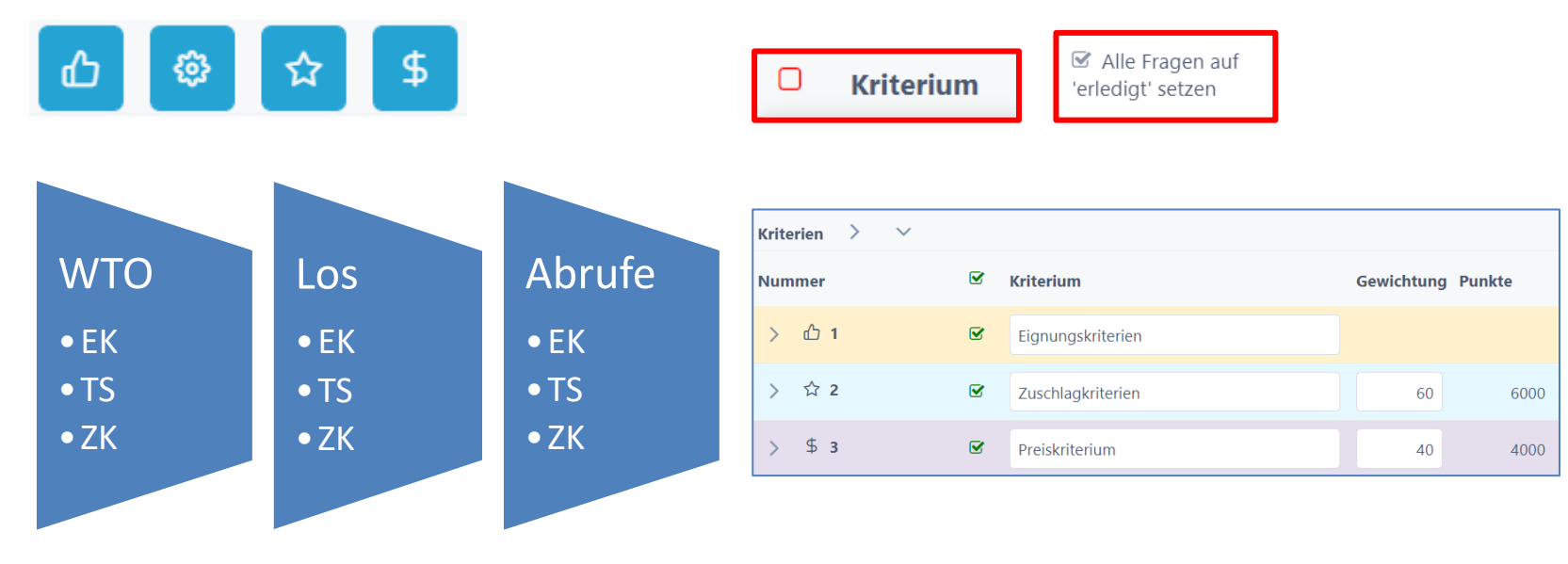

Admin

 $\pm$ 

## **Anbieterdaten erfassen (Anbieter Check)**

- Neue Anbieter erfassen
	- Die Zuschlagsempfänger werden an die Lose/RV gebunden
- Anbieter-Daten kontrollieren und ev. zusammenführen

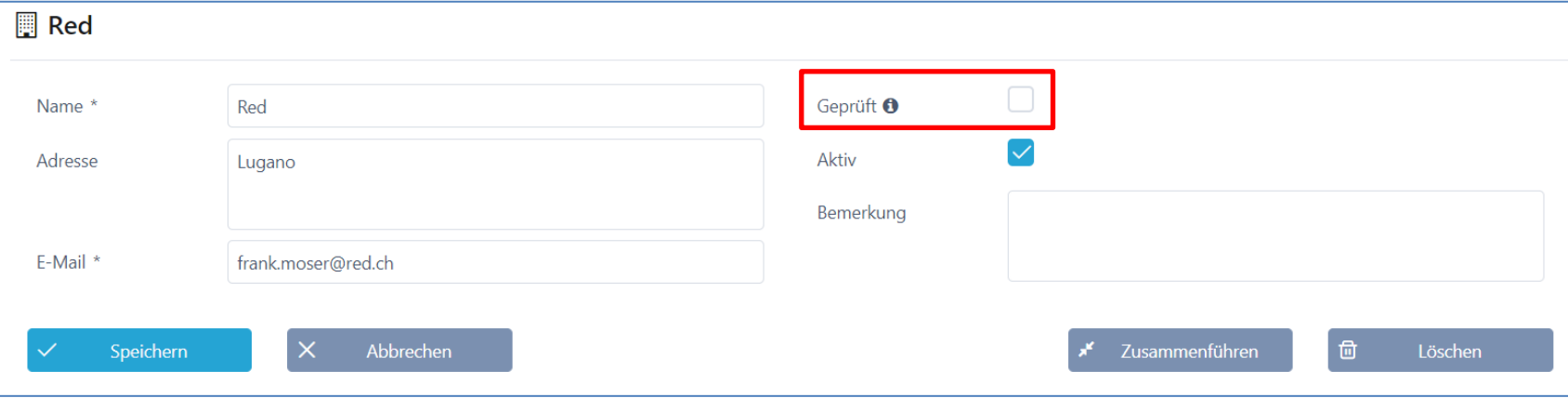

Admin

### **Rahmenverträge erfassen**

- Einpflegen der Rahmenverträge (RV) und Lose
- Controlling Ausschöpfung

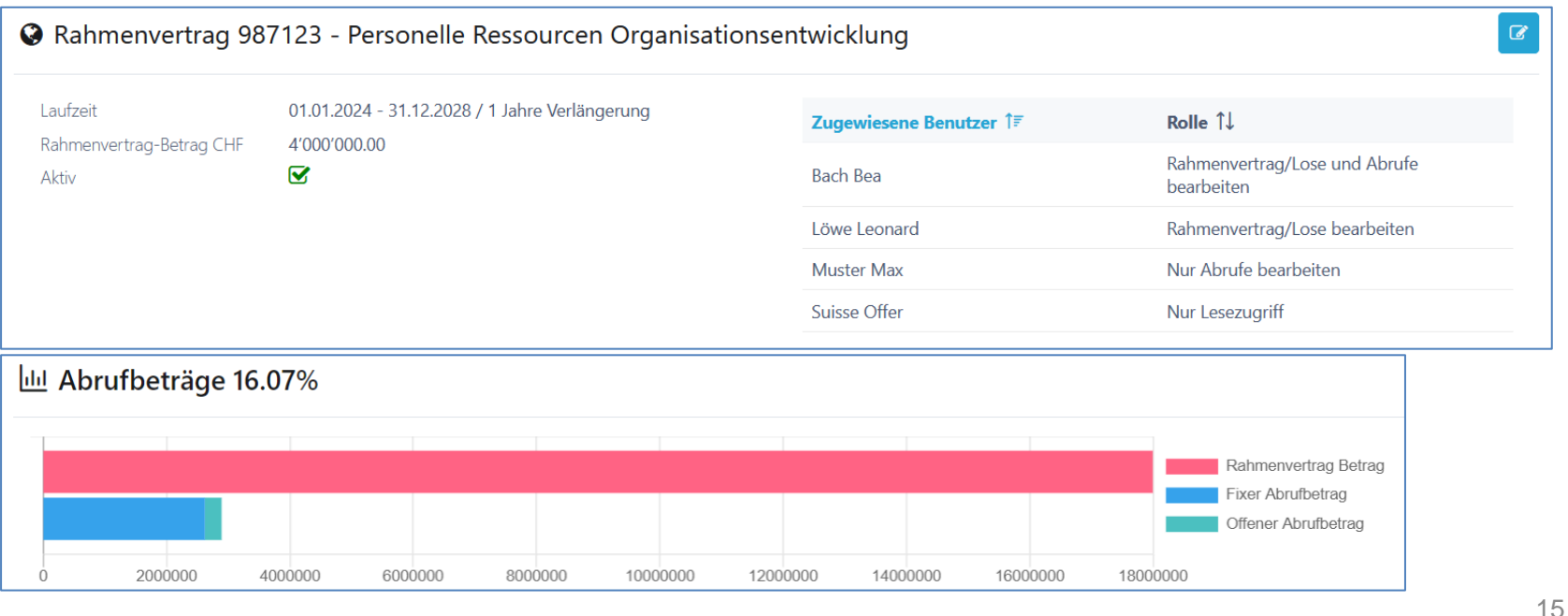

 $\pm$ 

Mini-Tender

Rahmenverträge

 $\bullet$ 

## **Berechtigung - Rahmenverträge**

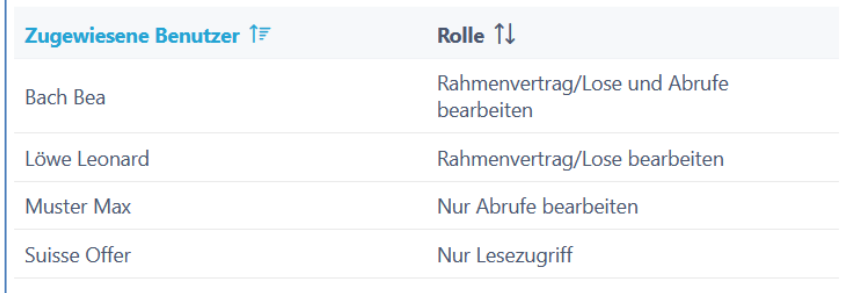

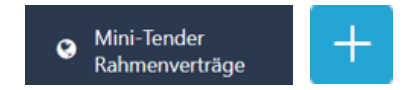

Nur zugewiesene Benutzer können den Rahmenvertrag sehen Bzw. Bearbeiten. Folgende Rechte stehen zur Auswahl:

- Rahmenvertrag/Lose bearbeiten
- Nur Lesezugriff
- Rahmenvertrag/Lose und Abrufe bearbeiten (Auf Kundenwunsch aufschaltbar)
- Nur Abrufe auf RV bearbeiten (Auf Kundenwunsch aufschaltbar)

Admin

#### **Lose erfassen**

- Einpflegen der Lose (RV)
- Verfahren (mehrere) und Leistungsart bestimmen
- Zuschlagsempfänger hinzufügen + Stundensätze/Kosten vereinbart

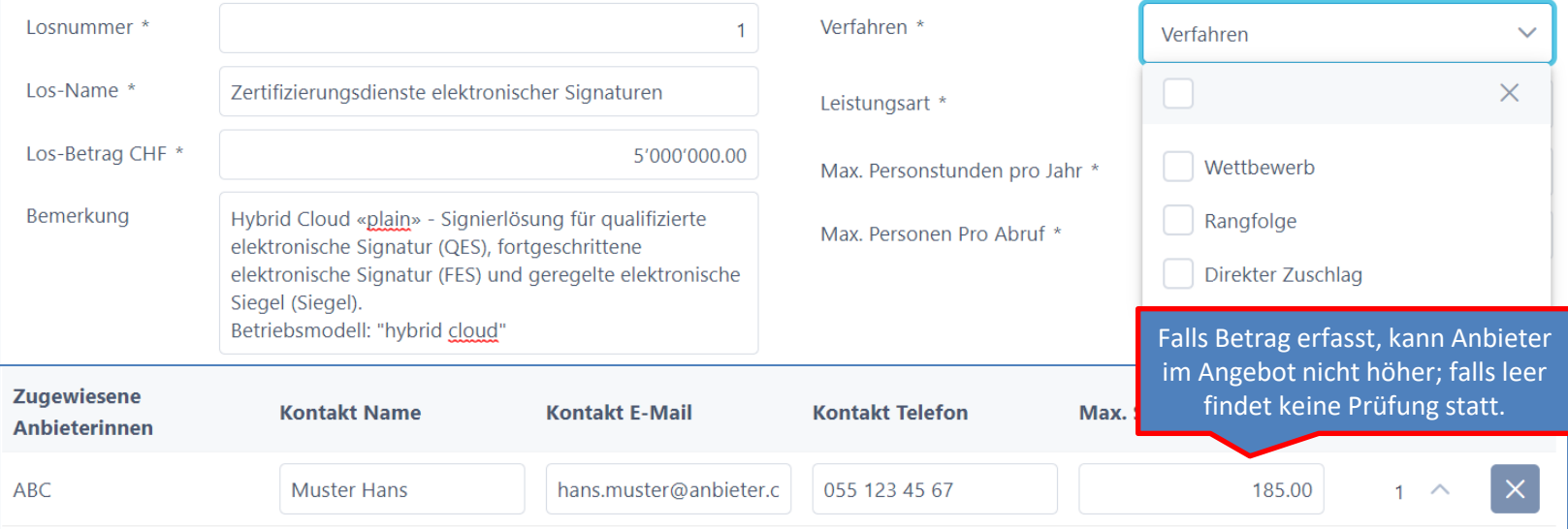

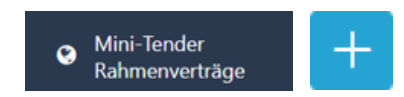

#### **Lose bearbeiten**

• Hochladen der Verträge mit den Zuschlagsempfängern

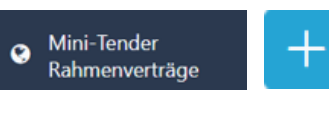

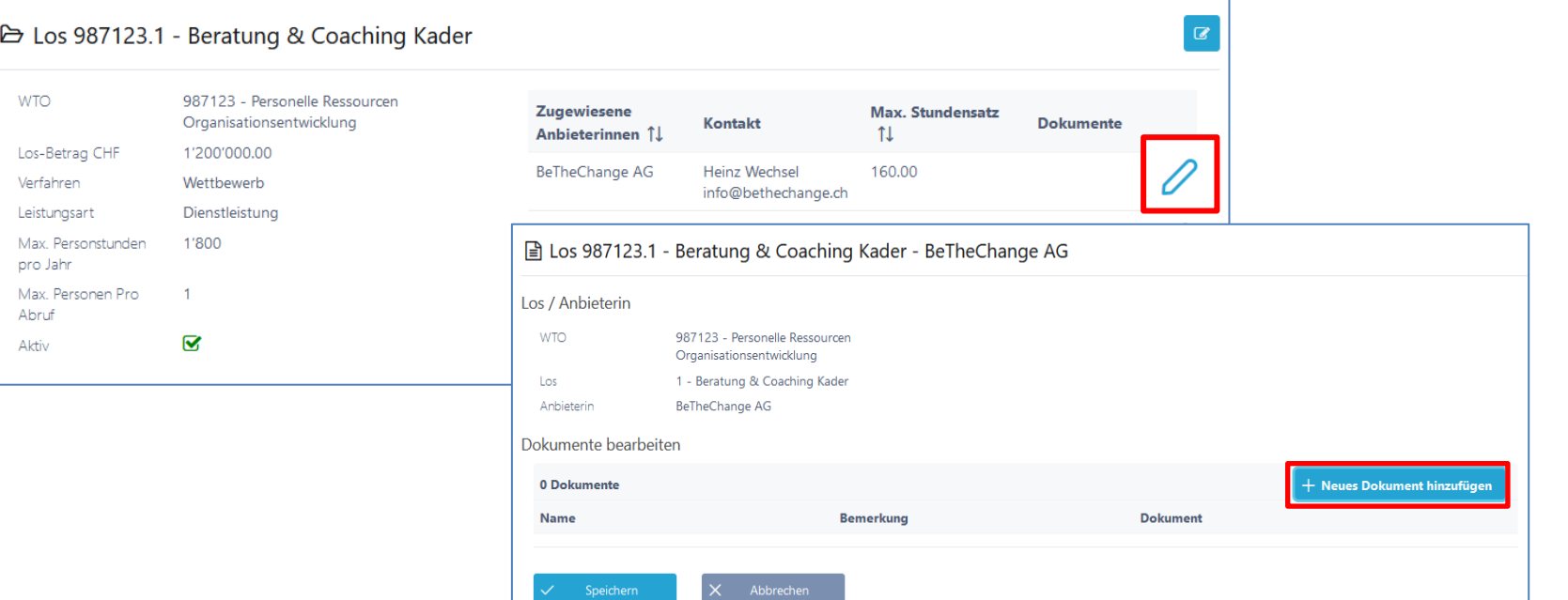

#### **Losübersicht**

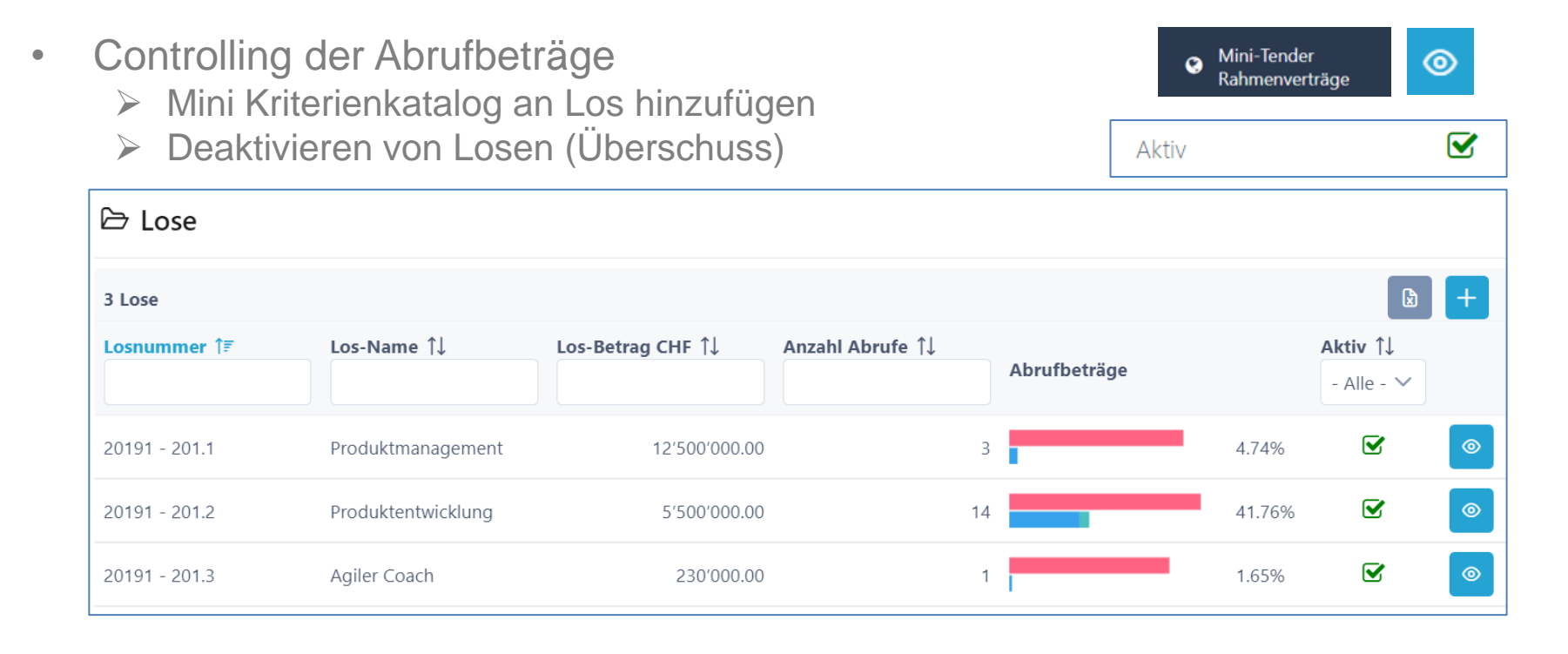

## **Kriterienkatalog mit Los verknüpfen**

- Controlling der Abrufbeträge
	- ➢ Mini Kriterienkatalog an Los hinzufügen (Vorlagen)

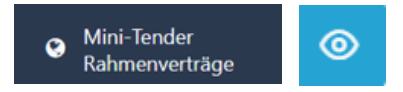

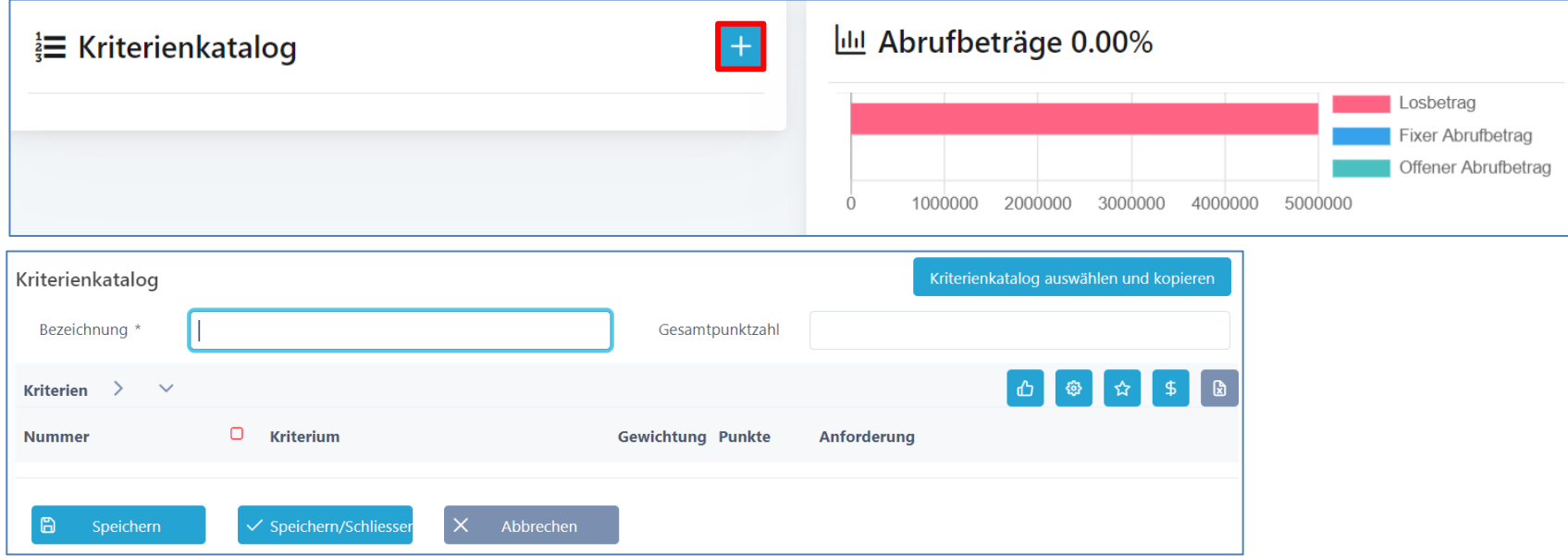

Admin

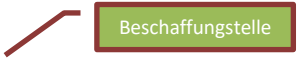

## **Rolle Projektleiter / Fachbereich**

- Abruf erstellen (ev. mit Genehmigungsprozess)
- Anbieter (Zuschlagsempfänger) informieren
- Frageforum optional
- Bewertung der Angebote; Evaluation und Zuschlag

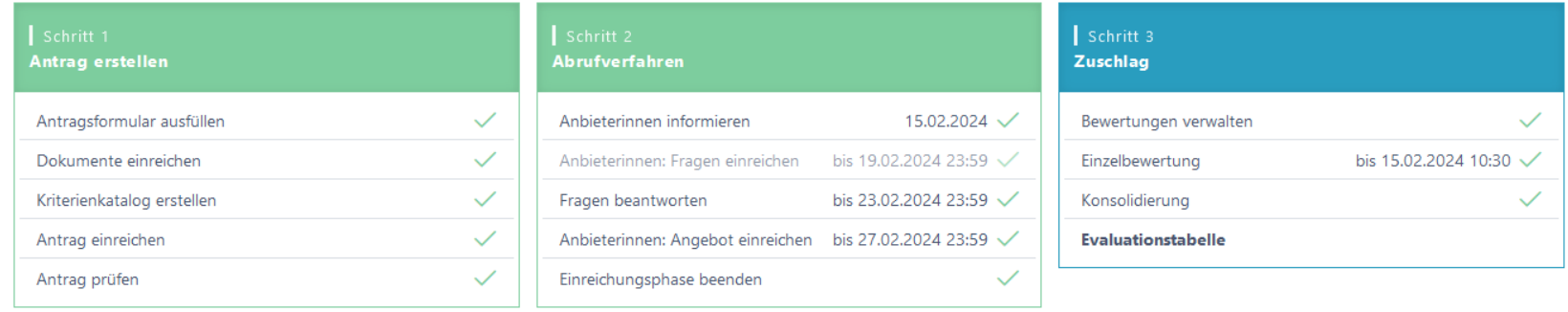

## **Abruf initialisieren**

- Rahmenvertrag/Los auswählen + Verfahren
	- − Antragsformular ausfüllen
	- − dann Wizard Prozess

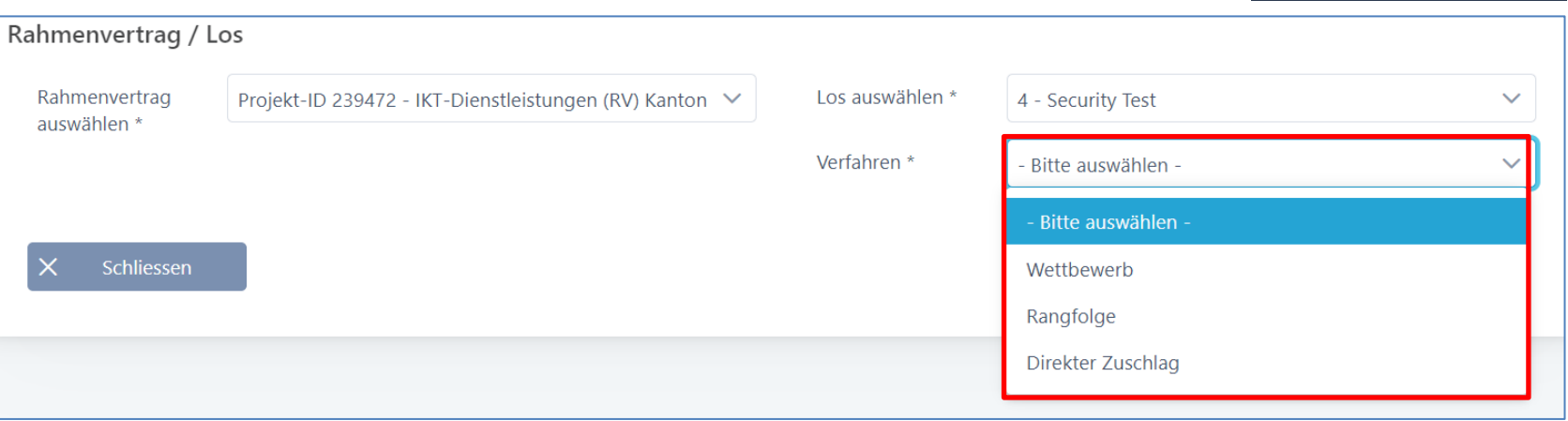

ᄉ

**命** Startseite

**III** Minitender

40

 $+$  Neuen Antrag erfassen

Abrufe/Anträge meiner

Rahmenverträge

<sup>O</sup> Rahmenverträge

■ Abrufe/Anträge

## **Schritt 1 – Grunddaten**

• Erfassen der Grunddaten wie Ausschreibende Stelle und Details zum Abruf

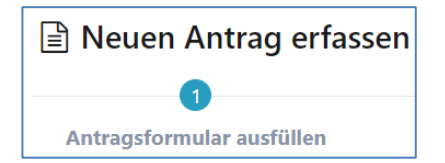

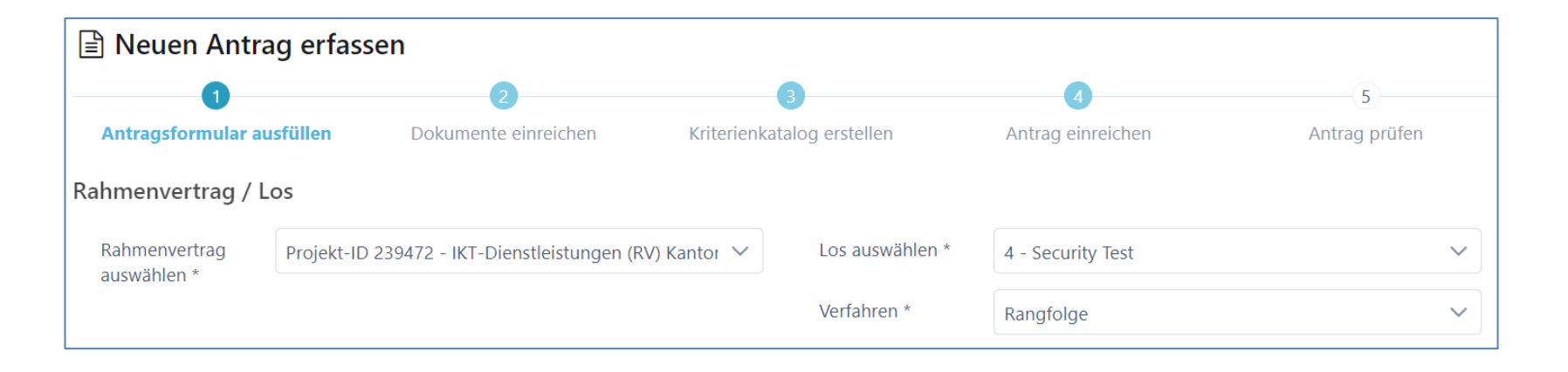

## **Benutzer auf Ausschreibungen hinterlegen**

- Benutzer zuweisen (objektorientiert)
- Rolle Antragsteller, Stellvertreter oder nur Lesezugriff
- Benachrichtigungen aktivieren (optional)
- Bewerter werden später hinzugefügt

handelt es sich um die hinterlegten System E-Mails Benutzer Name  $\hat{I}$ E-Mail  $\uparrow \downarrow$ Rolle  $1$ Aktiv 1 Benachrichtigen 1 Letzte Anmeldung 1 Erfasser **FBfrei Anna** FBfrei@eda.ch 09.01.2023 10:58 **Erfasser** Fristen Stellvertreter mine Diese Fristen können auch später beim Einladen der Anbieterinnen noch erfasst/angepasst Nur Lesezugriff

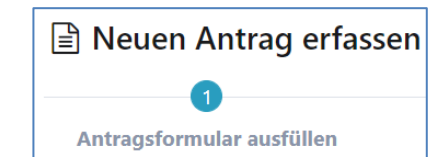

Bei den Benachrichtigungen

Beschaffungstelle

## **Fristen / Termine festlegen**

- Fristen können später angepasst werden
	- ➢ Zusätzliche Termine sind frei definierbar

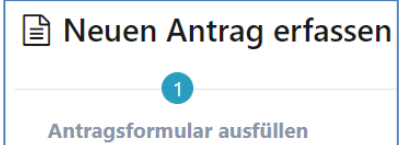

**Beschaffungstelle** 

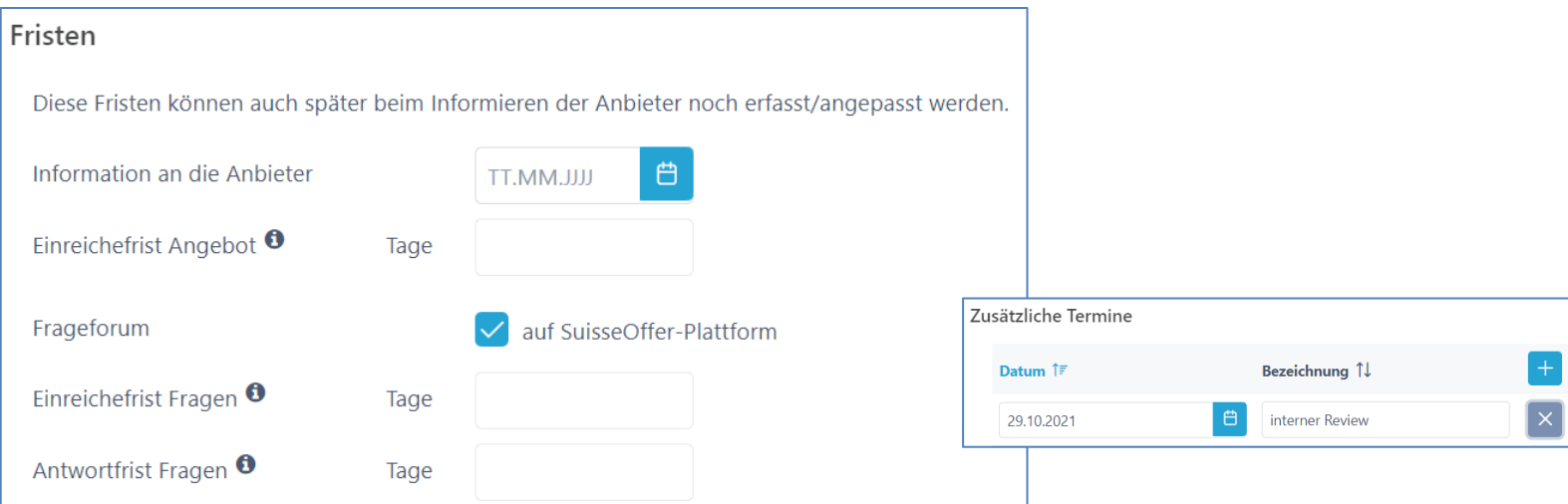

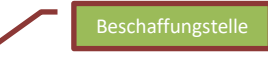

#### **Dokumente**

- Dokumente (interne und externe) hochladen und sortieren
- Interne Doku können jederzeit, auch nachträglich hochgeladen werden

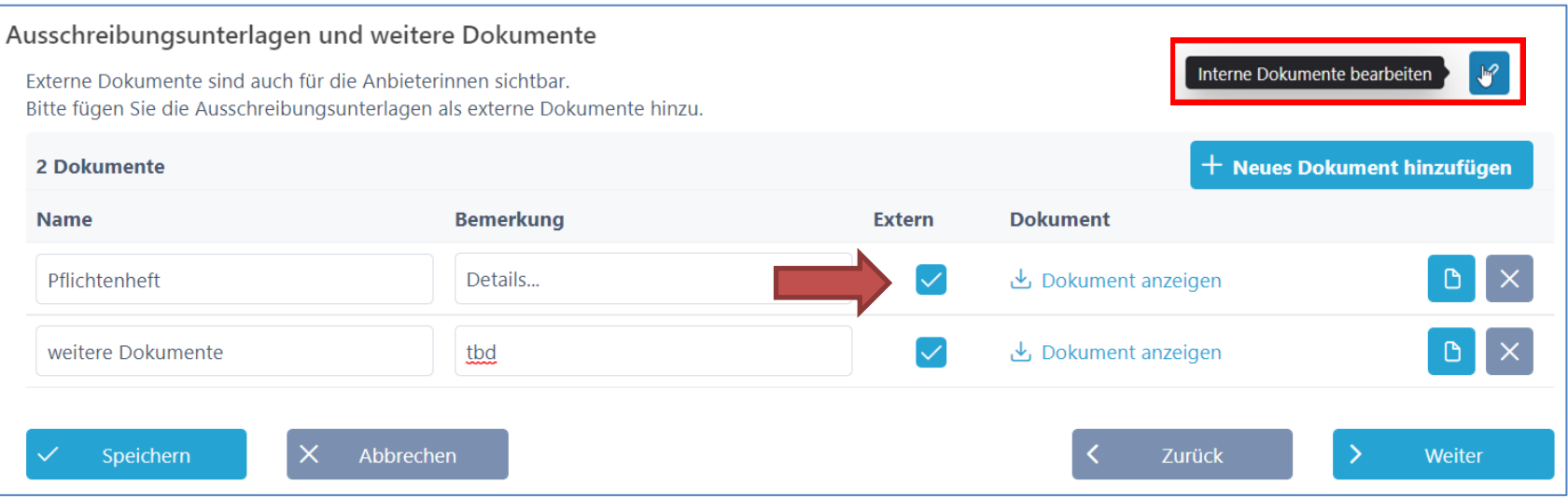

## **Kriterienkatalog (aus RV/Los)**

• Mini Kriterienkatalog erstellen / auswählen

*Kriterien auf- und zuklappen*

- Kategorien mit Kriterien (bearbeiten)
- Gewichtung und Punkte zuteilen
- Export-Funktion (Excel/PDF)

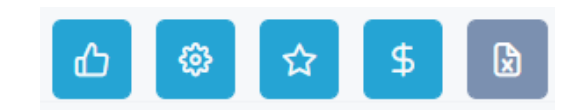

```
Kriterienkatalog auswählen und kopieren
```
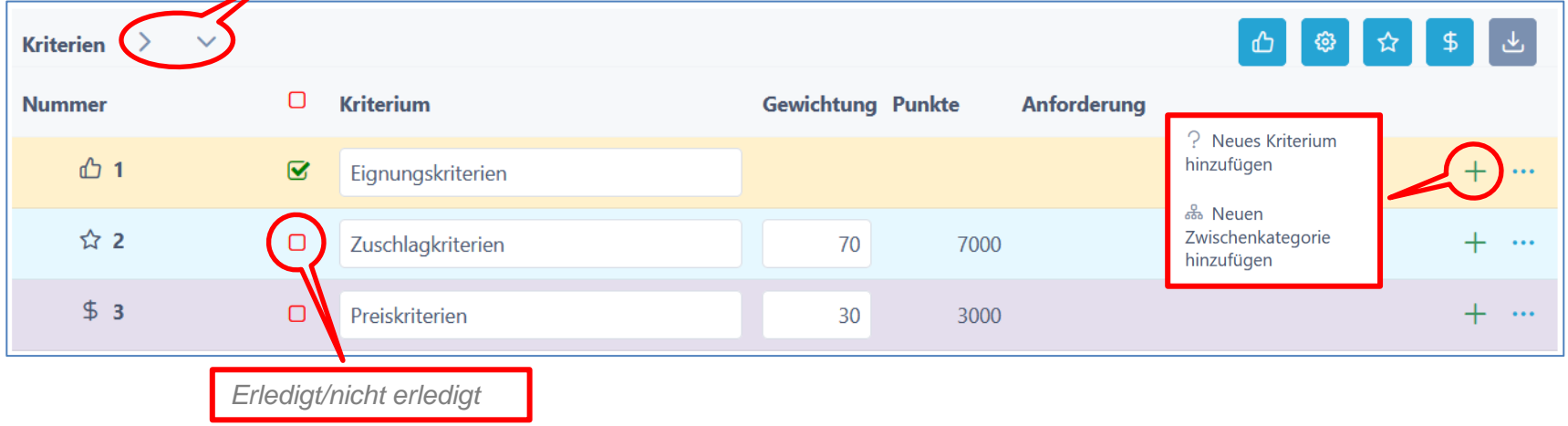

Beschaffungstelle

## **Kriterien hinzufügen / bearbeiten**

- Kriterien definieren
	- Anforderungen / Erfüllung / Bewertung
	- Antworttyp für Anbieter festlegen
	- Taxonomie für Bewertung festlegen
	- Bemerkung für Anbieter zulassen
	- Dokumente (zusätzliche ) verlangen

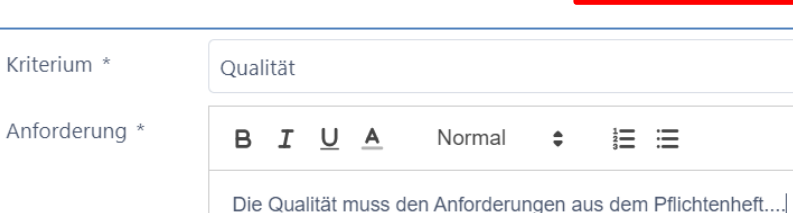

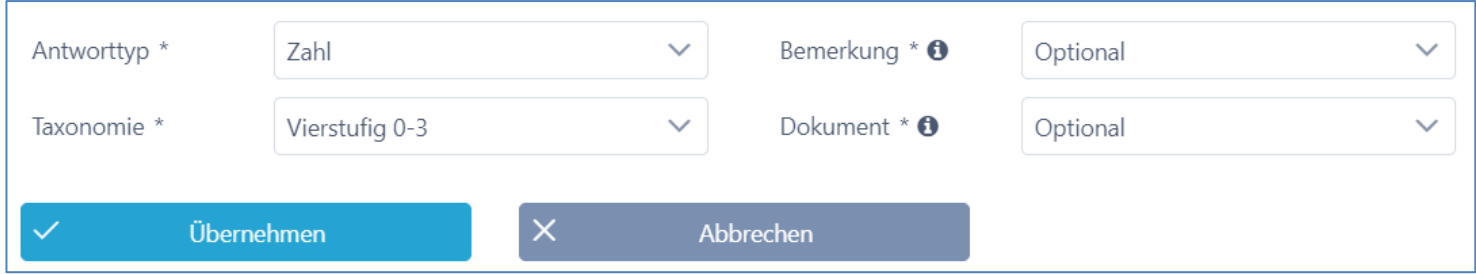

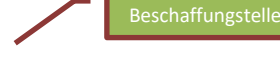

**Neues Kriterium** 

hinzufügen

ஃ Neuen Zwischenkategorie hinzufügen

## **Abruf (Antrag) einreichen**

- Abruf zum internen Review einreichen
- Einreichen  $\rightarrow$  Genehmigungsprozess starten (Review & Genehmigung durch den Verantwortlichen des Rahmenvertrags)

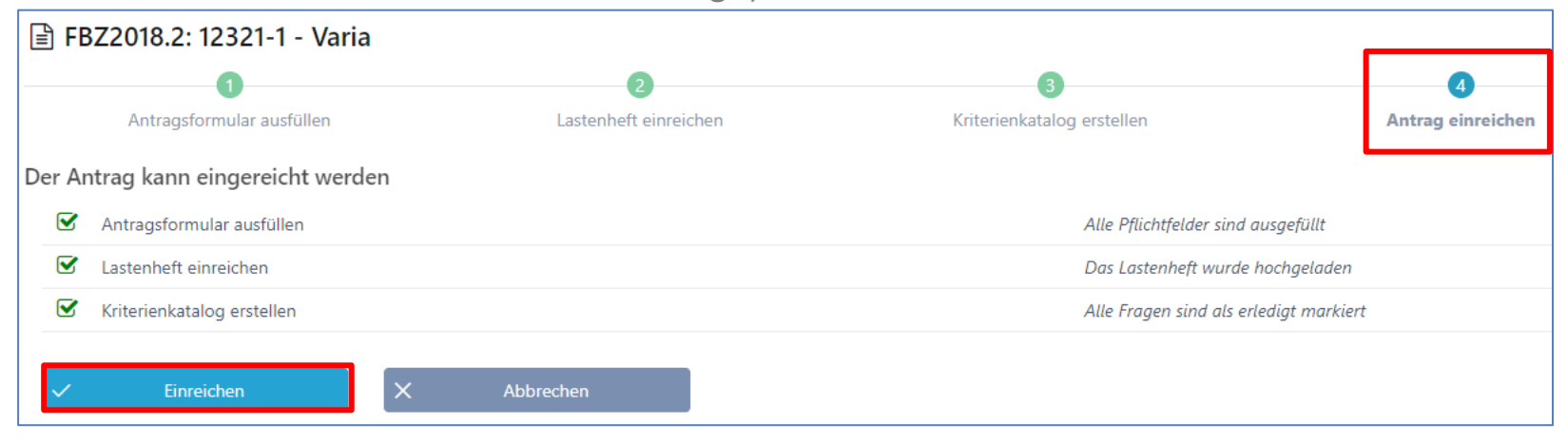

• Zurück auf Gesamt-Prozess

20191 - 201.2: EDA TEST 15.04.21 - ext. Ressources > Minitender > Abrufe/Anträge Antrag einreichen 仚

Beschaffungstelle

# **Review und Freigabe – Übersicht Abruf**

Beschaffungstelle

Admin

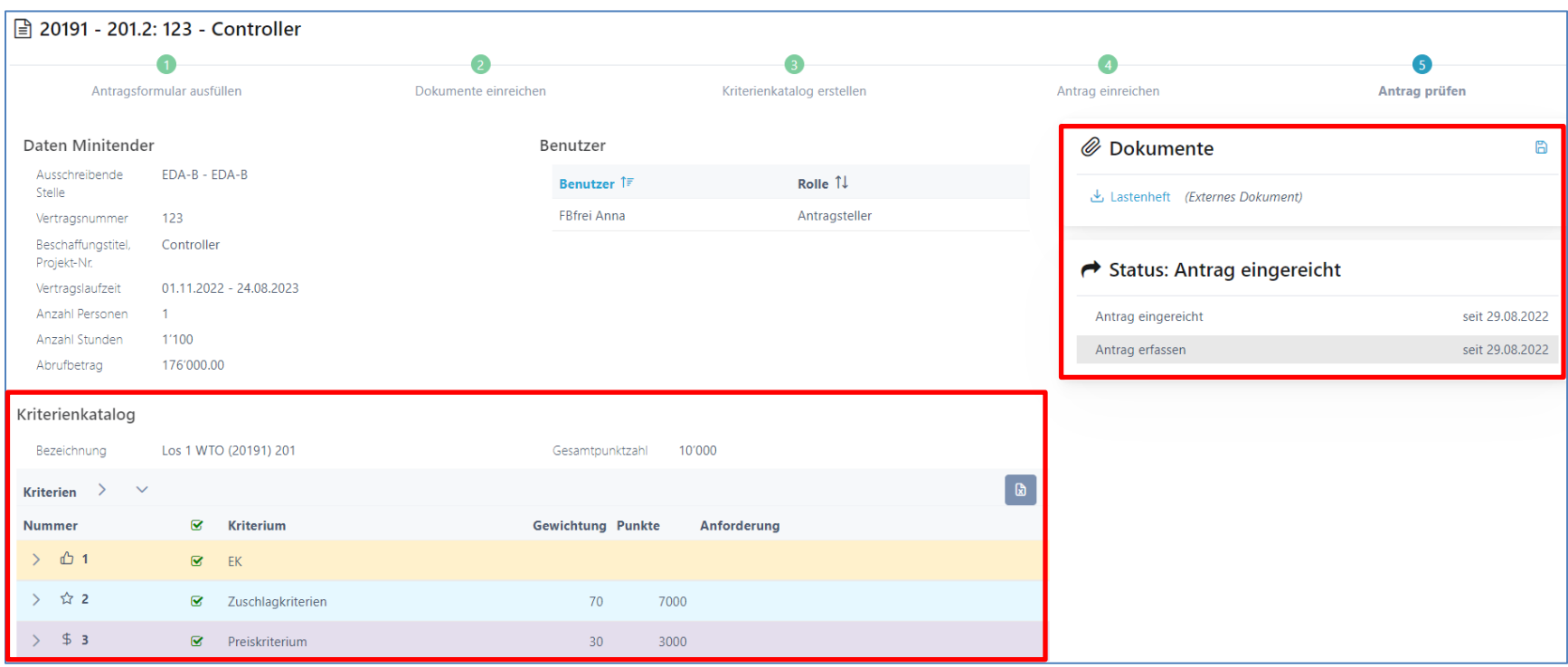

## **Erfolgsfaktor - Antrag prüfen**

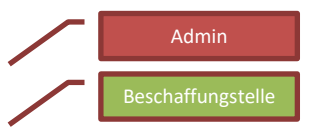

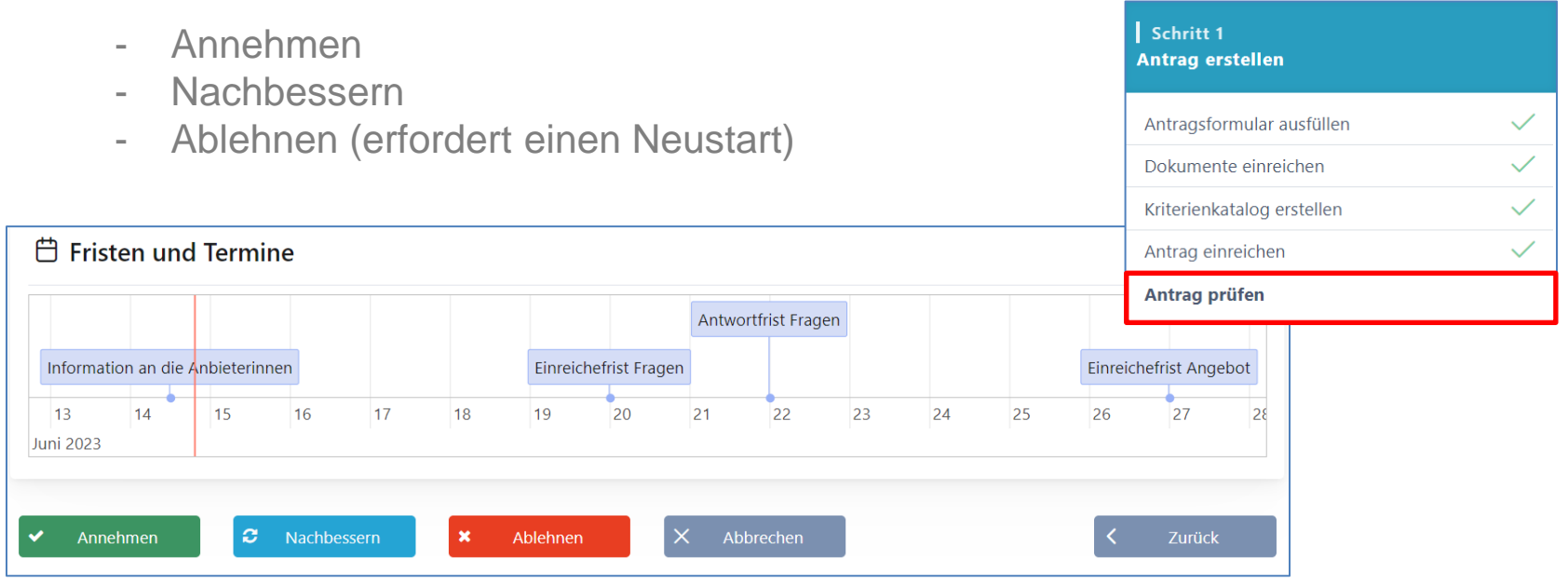

Im Mini Tender Verfahren ist der Genehmiger der Verantwortliche auf dem Rahmenvertrag. Der Antragssteller kann den Antrag nicht selbst freigeben, ausser er ist auch Verantwortlicher auf dem Rahmenvertrag.

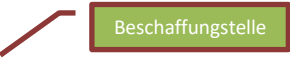

#### **Schritt 2: > Anbieter informieren**

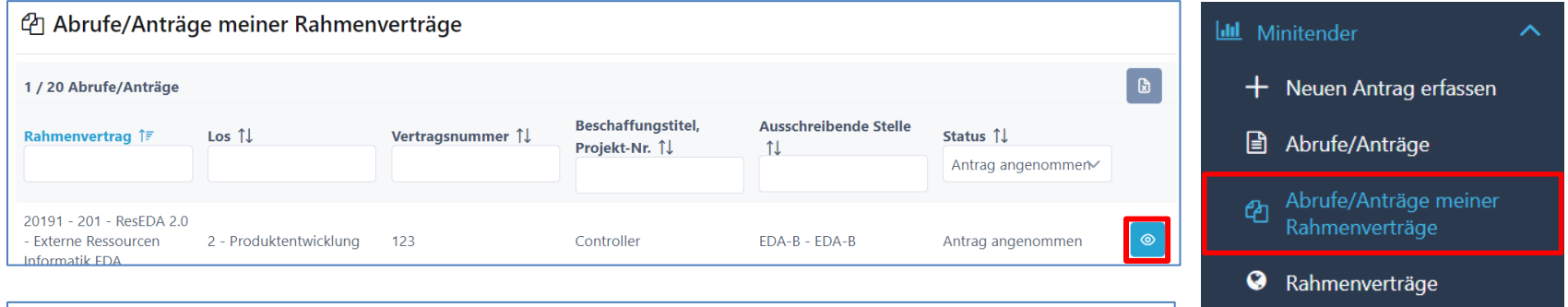

#### $\hat{\mathbf{x}}_6^*$  Prozess Minitender Wettbewerbsverfahren

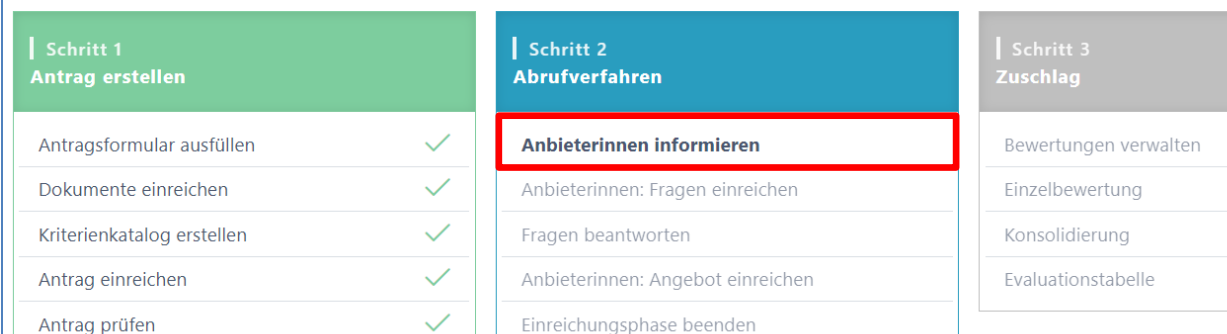

## **Zuschlagsempfänger einladen, informieren**

- Termin und Fristen kontrollieren!
- Einladung der Zuschlagsempfänger durch die Funktion «Anbieterinnen informieren»

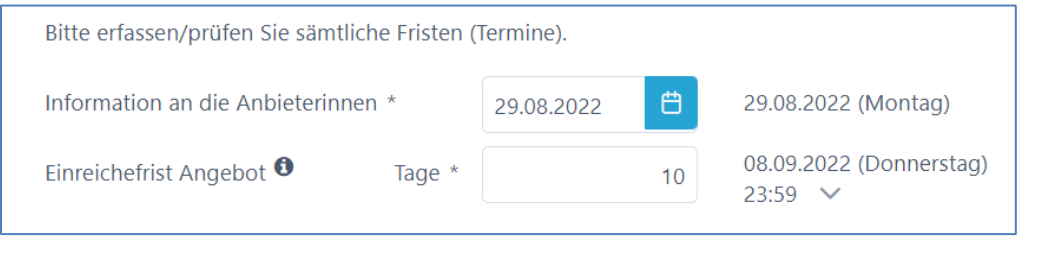

Falls aufgrund der Fristen und Termine noch Dokumente angepasst werden müssen, können Sie dies jetzt noch tun: Dokumente einreichen

 $\times$ Anbieterinnen Abbrechen *informieren* 

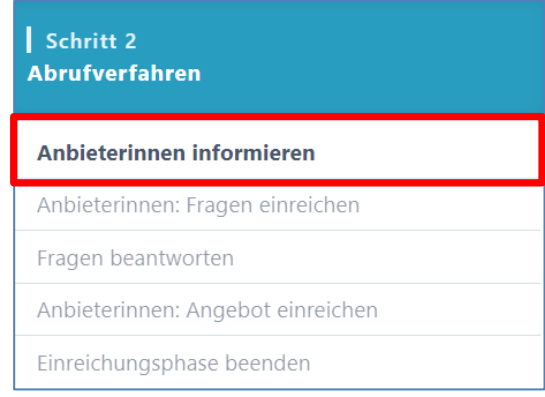

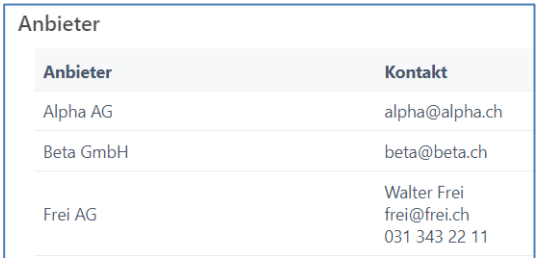

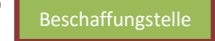

## **Prozessübersicht mit Zuschlagsempfänger**

• Termin, Fristen und Timeline bearbeiten

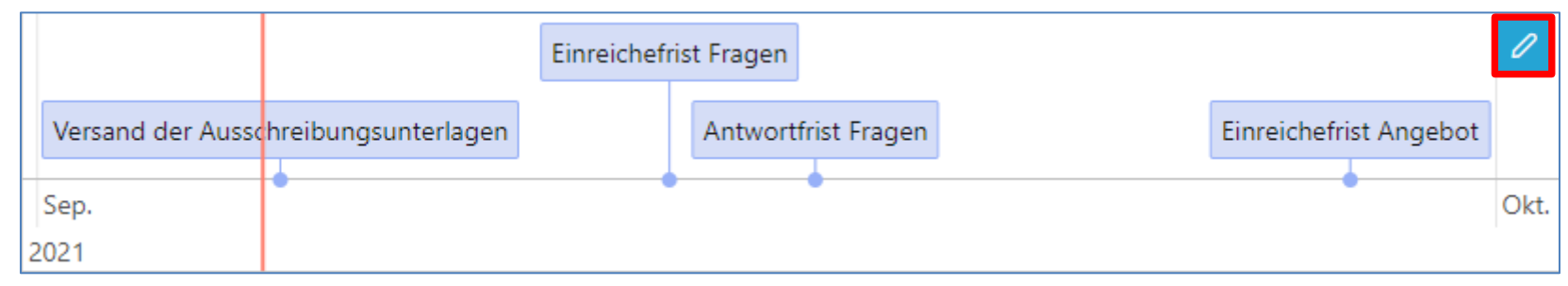

• Anbieter-Lieferfähigkeit > scroll down (Token eingelöst)

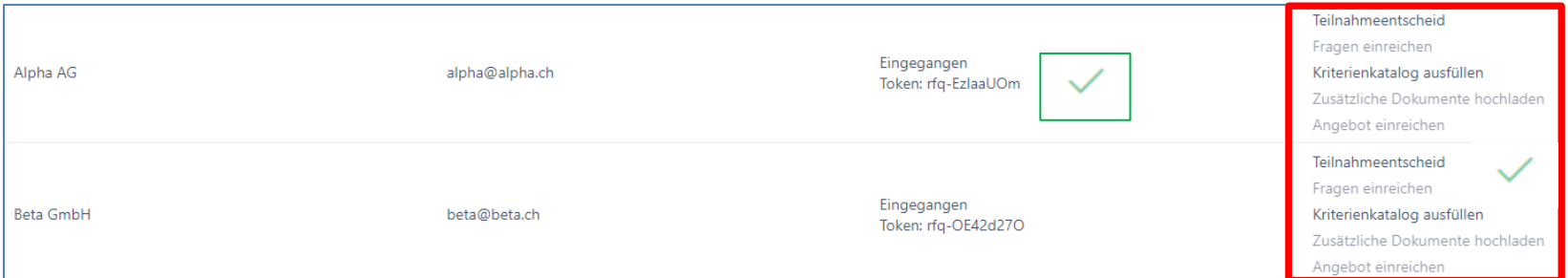

#### 35

Anbieter

### **Rolle Anbieter > siehe «Anbieterinnen Info»**

- Anfrage (E-Mail mit Token)
- Login / Registration auf **www.suisseoffer.ch**
- Teilnahme bestätigen
- Frageforum
- Angebot erstellen
- Angebot einreichen

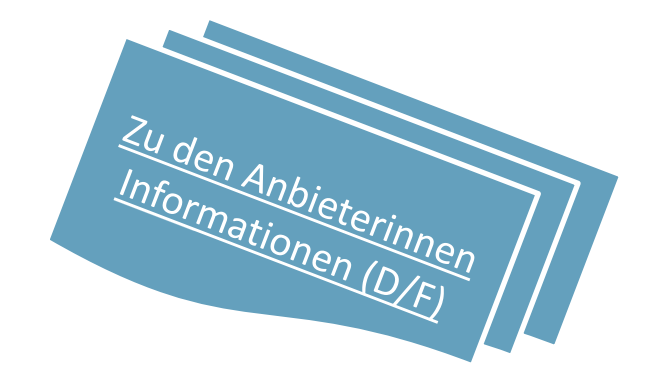

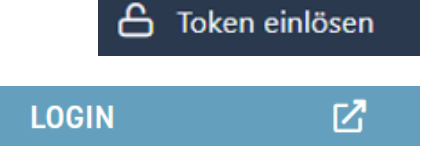

#### **Abruf suchen**

- $\circ$  mit diesem Symbol wird der Abruf geöffnet
	- − Filter zur Unterstützung

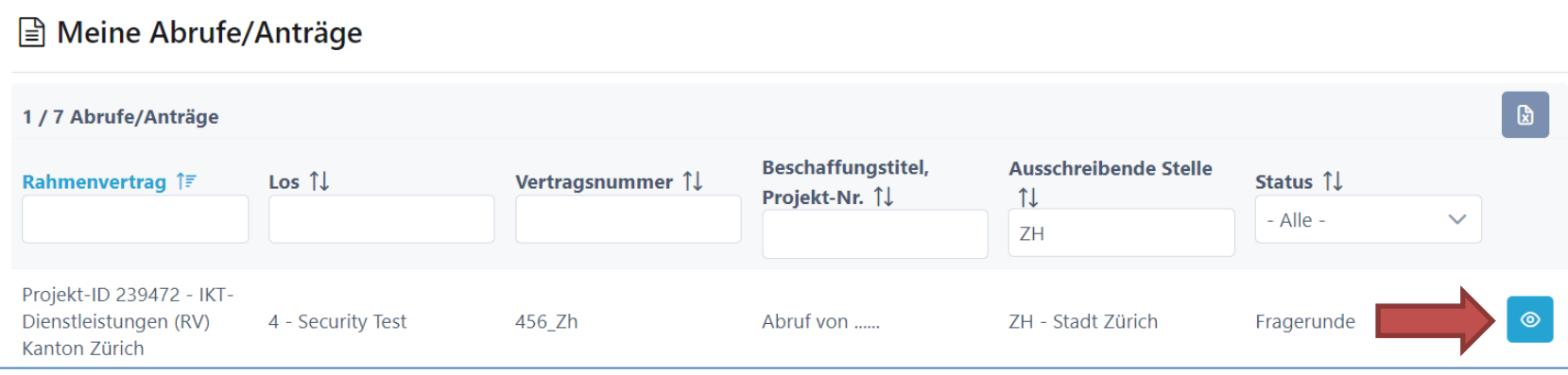

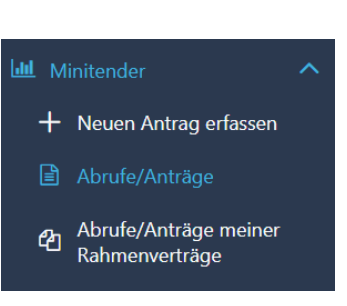

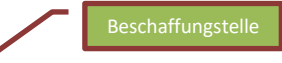

# **Übersicht auf Abruf und Teilnehmer**

• Am Tabellen-Ende stehen die Anbieterdaten

**Kontakt** 

tom@tom.ch

C Anbieterinnen / Angebote

1 Angebote

Anbieterin ÎF

Albin Borer AG

➢ Stand der Lieferfähigkeit (wurde der Token eingelöst)

> Status 1  $-$  Alle  $-$

Eingereicht

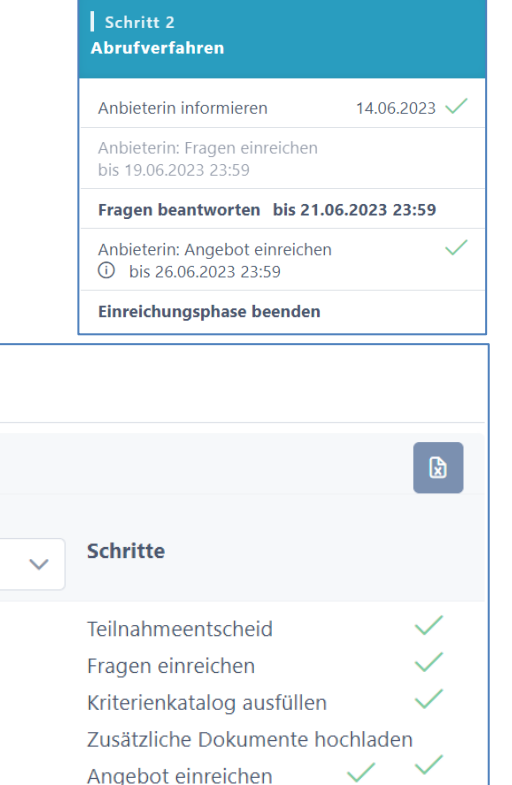

### **Frageforum**

Schritt 1

- Symbol für eingereichte Fragen
	- ➢ Fragen beantworten

Ausschreibung erstellen

Grunddaten erfassen

Dokumente einreichen

Anbieter erfassen

Kriterienkatalog erstellen

Zur Prüfung einreichen

Ausschreibung prüfen

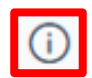

Ar

 $\checkmark$ 

 $\checkmark$ 

 $\checkmark$ 

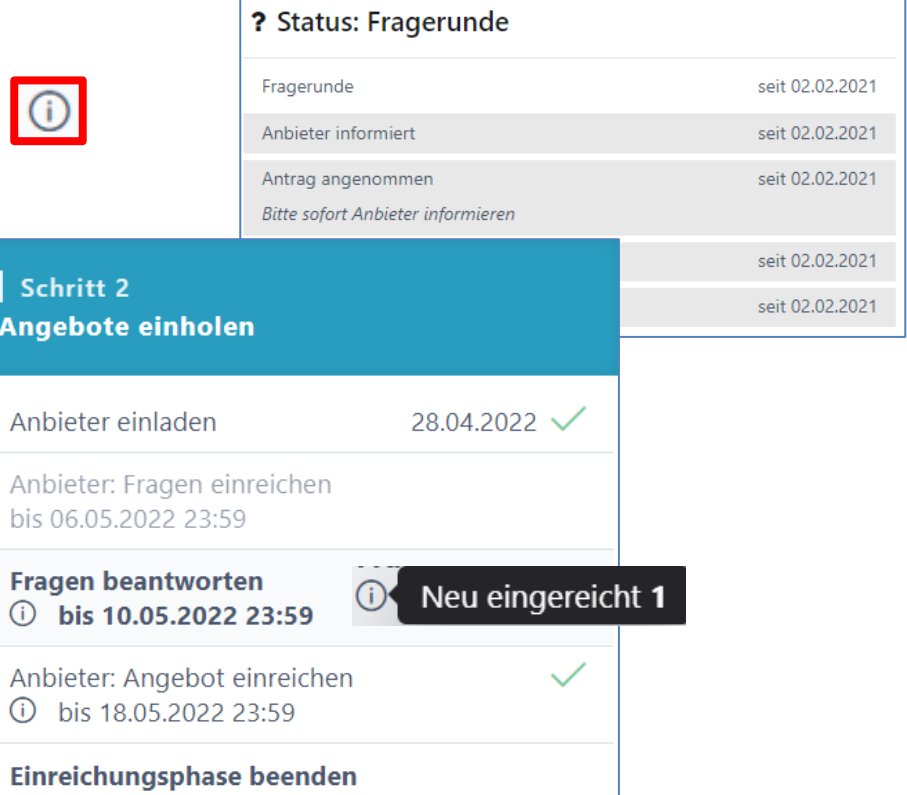

Beschaffungstelle

#### **Fragen beantworten**

- Einträge bearbeiten; Fragen können neutralisiert werden
- Frage beantworten «intern sammeln» dann «publizieren»

Frage der Anbieterin Unser Kandidat spricht Englisch und Französisch. Können wir trotzdem anbieten? Selektieren sämtlicher Antworten Neutrale Frage  $*$   $\bullet$  $T$  U A  $\frac{1}{2}$  =  $\frac{1}{2}$ B Normal > Publikation mit einem Klick für Alle! Unser Kandidat spricht Englisch und Französisch. Können wir trotzdem anbieten? Antwort  $\theta$ T U A Normal 這 三 B  $\hat{=}$ 2 Fragen Anbieterin 1 Ja M Ø  $\lbrack \downarrow \rangle$ NeueWege GmbH Speichern Frage/Antwort  $\times$ Abbrechen  $\checkmark$ Frage ረጋ publizieren beantworten

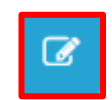

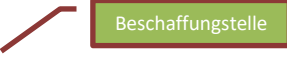

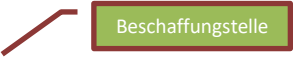

### **Frageforum – Publizierte Antworten**

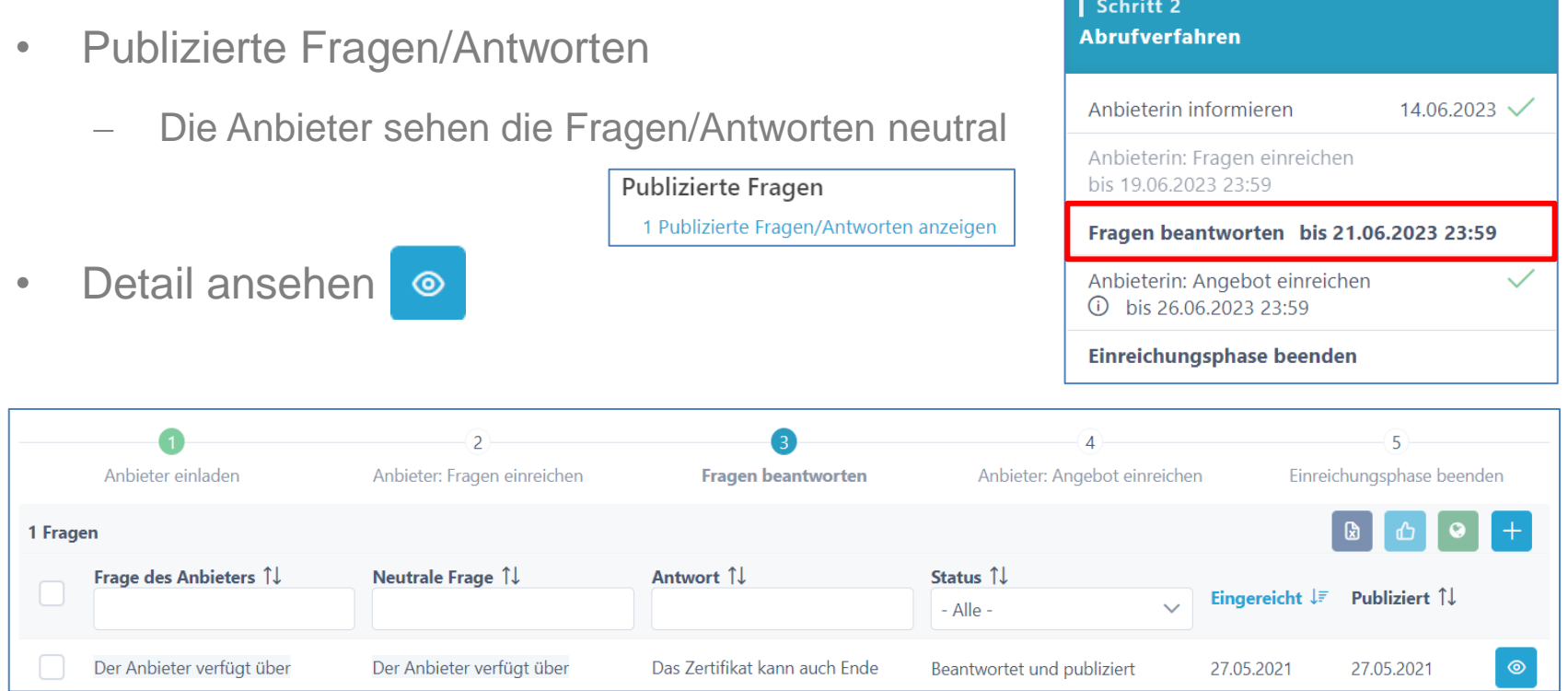

## **Einreiche-Frist + Doku anpassen**

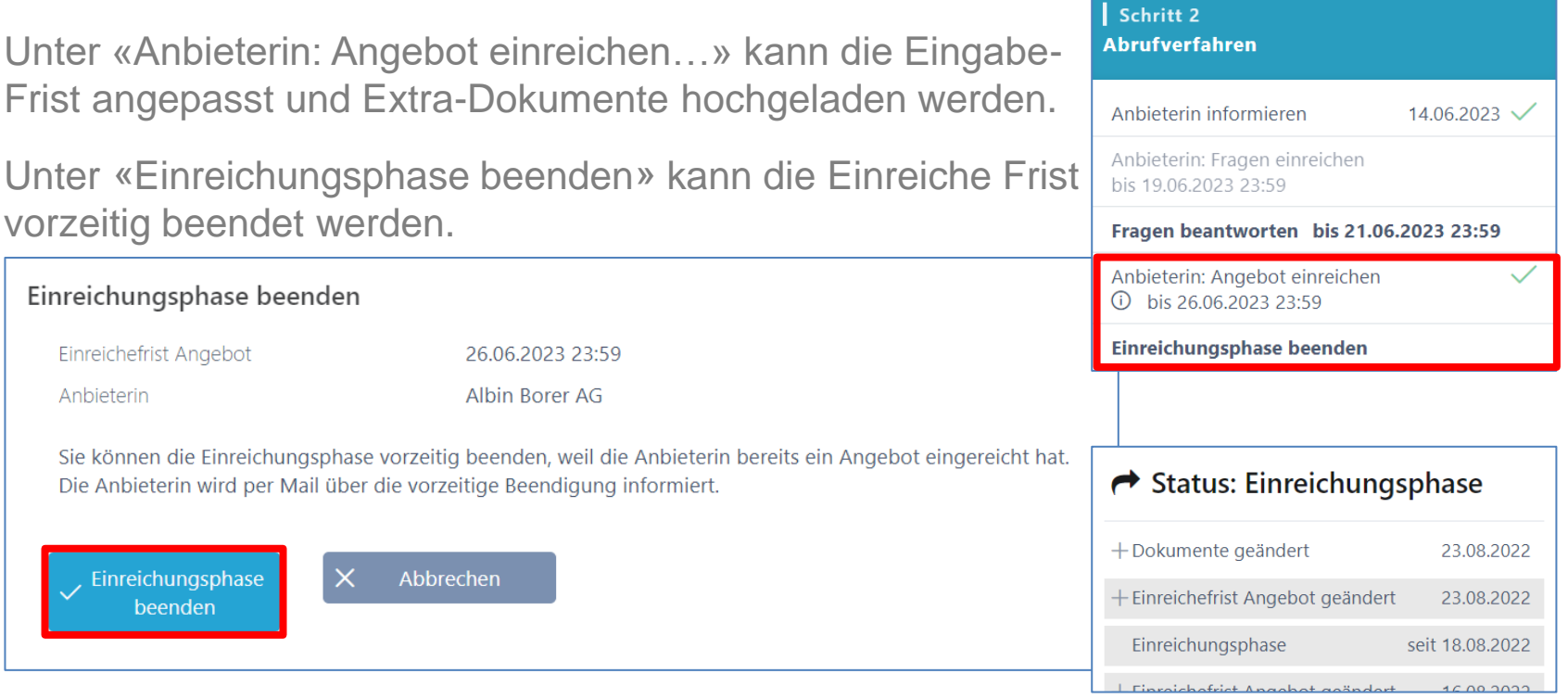

Beschaffungstelle

#### **Bewertung initialisieren > siehe Doku «rund um das Bewerten»**

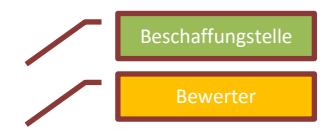

Wenn alle Anbieter ihre Angebote eingereicht haben, kann die Einreiche-Phase vorzeitig beendet und die Bewertung initialisiert werden. B Offertöffnung-Protokoll herunterladen

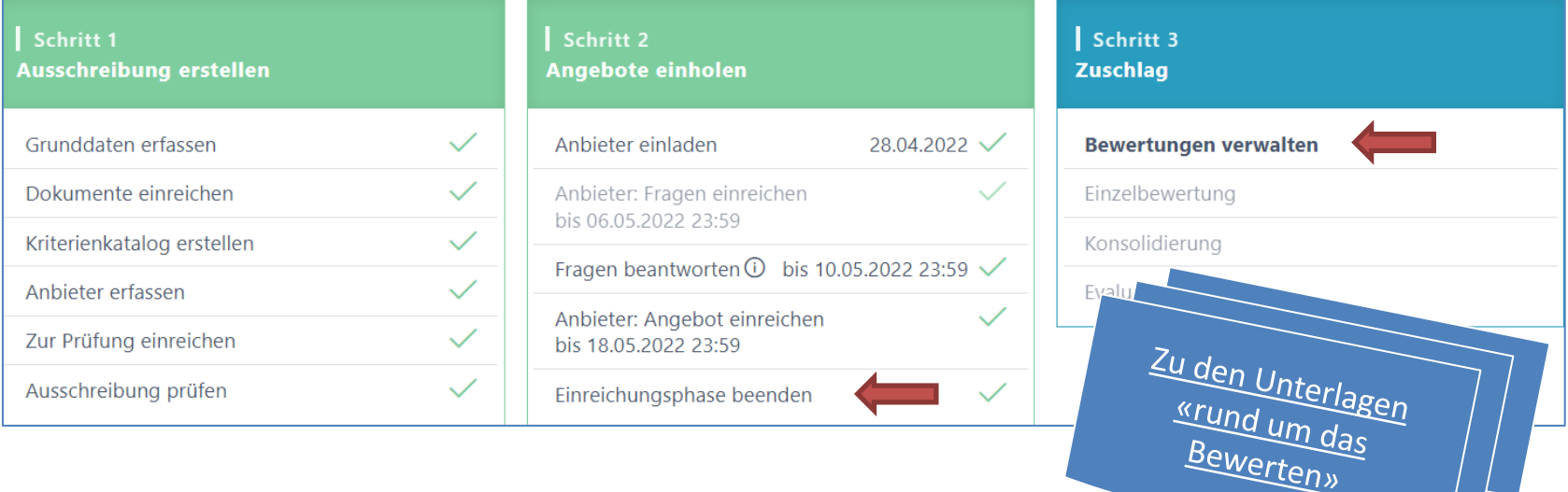

#### Beschaffungstelle

Schritt 3 **Zuschlag** 

Bewertungen verwalten

## **Evaluations-Tabelle (Zuschlag erteilen)**

- Übersicht der Rangliste Evaluations-Tabelle
- Bemerkungen via «Mouse Over» einsehbar

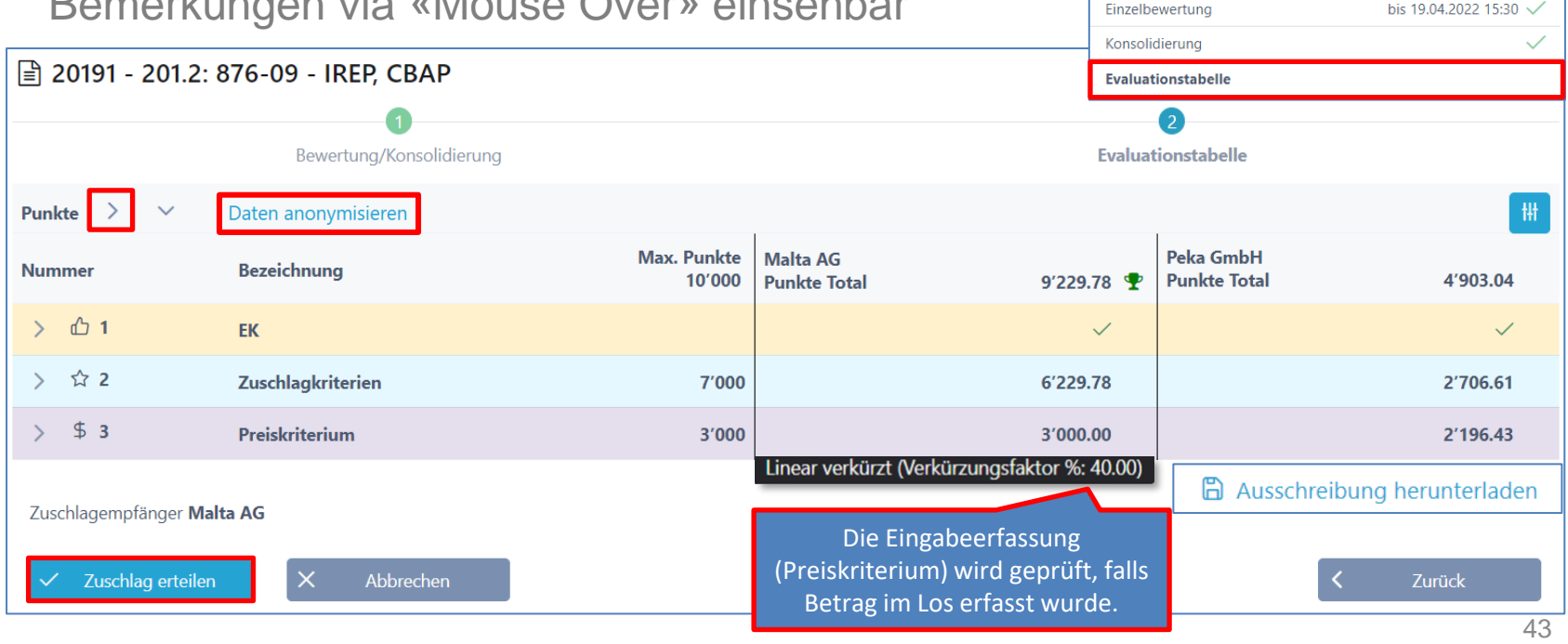

#### Beschaffungstelle

### **Evaluations-Tabelle (Mehrfachzuschlag)**

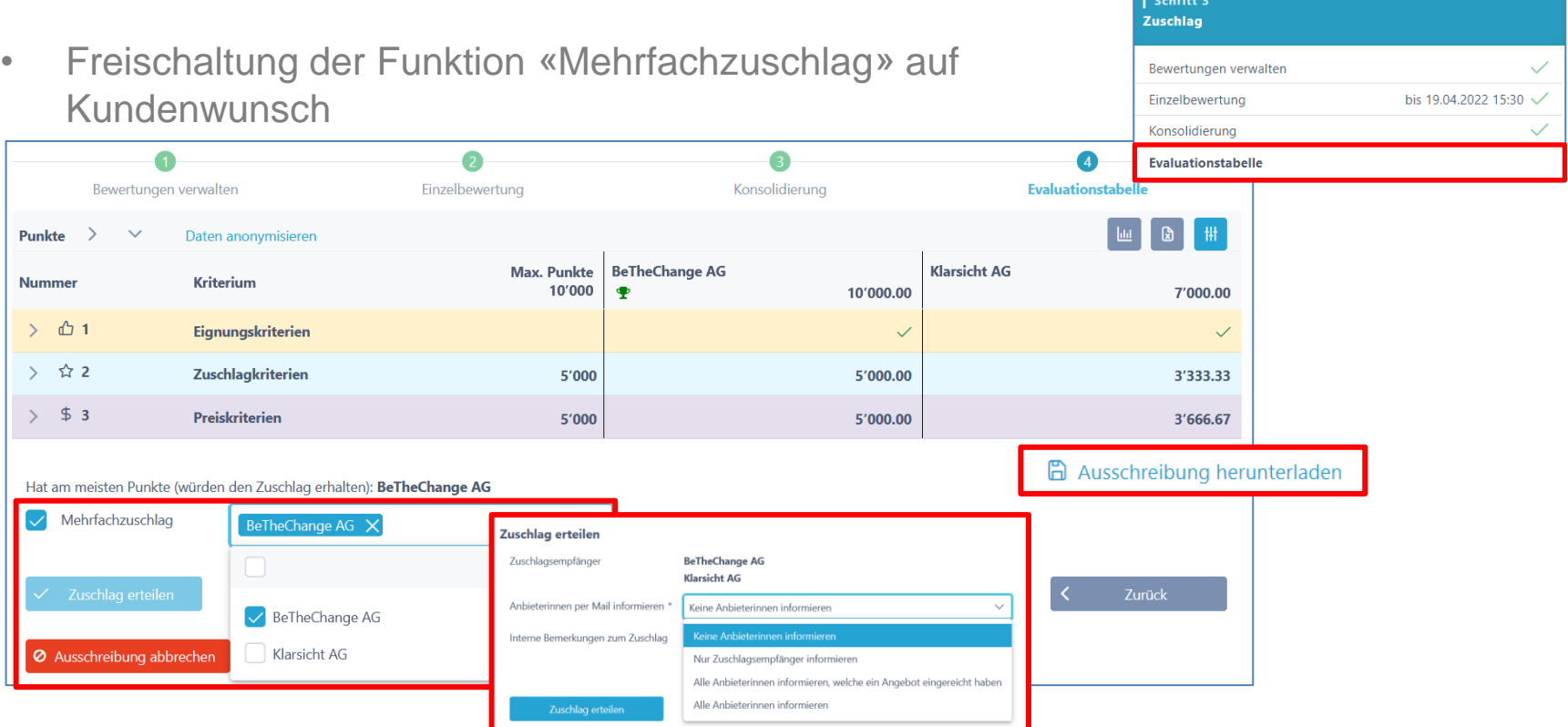

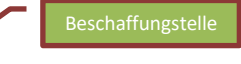

## **Auswertung Diagramme**

- Balken-Diagramm
- Spider-Netz Diagramm
	- Anbieterauswahl vornehmen (z.B. für Debriefing)

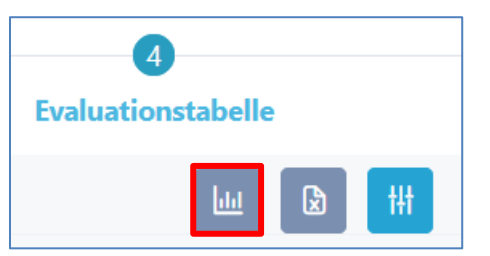

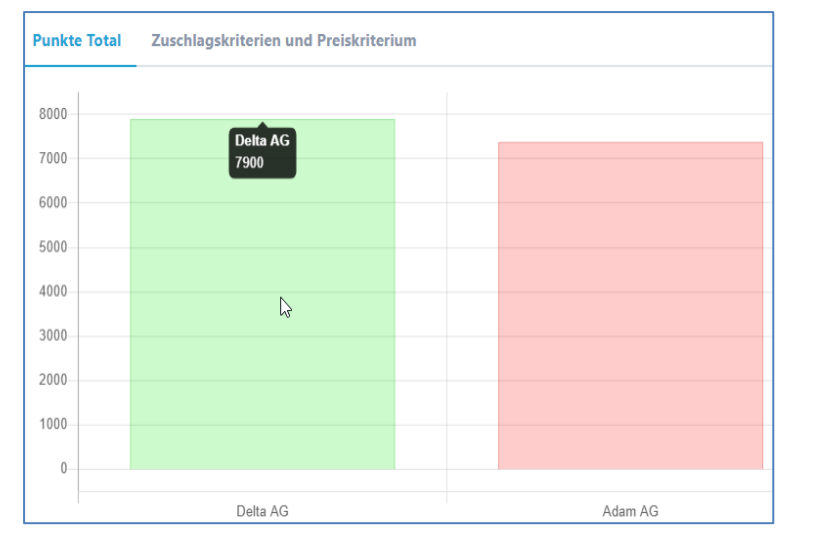

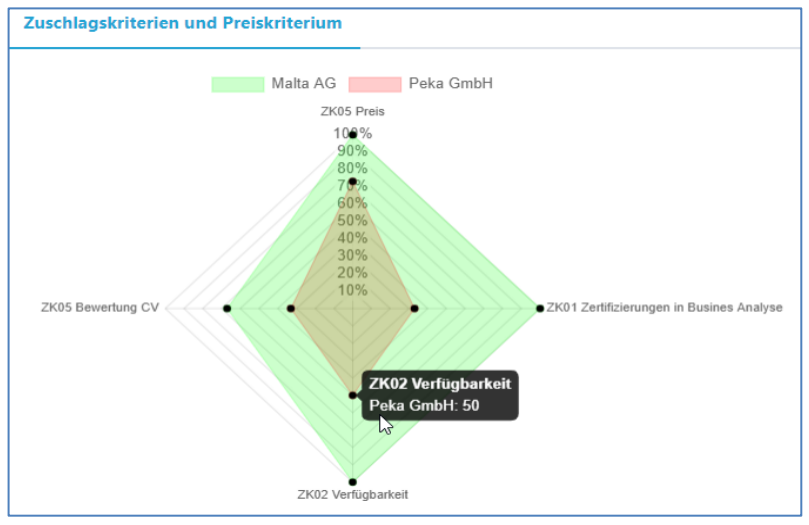

#### **Abruf-Betrag stellen; Dokumente hochladen**

#### …E-Mail Log **■ WTO-22027.1: 9898 - Beschaffung Test** Rahmenvertrag WTO-22027 - RV  $\beta$ Benutzer ÎF Rolle  $1$ . Erbringung von Leistungen im Informatikhereich Auch während einer **ERfrei Anna** Antragsteller Ausschreibung kann der 1 - WTO-22027 Los. Projektleiter relevante Dokumente Unterstützung zentrale Dokumente öffentliche Beschaffung (nur interne für die Beschaffungsstelle) hochladen. Ausschreibende BBL - Bundesamt für Bauten und Logistik Stelle  $+$  Neues Dokument hinzufügen Vertragsnummer 9898 Beschaffungstitel, **Beschaffung Test** Projekt-Nr. Vertragslaufzeit 10.07.2023 - 12.06.2024 Abruf-Betrag: Anzahl Personen  $\mathbf{1}$ Die Gesamtkosten können nach Anzahl Stunden 1'800 dem Zuschlag richtiggestellt Abrufbetrag 2'500'000.00 (angepasst) werden.

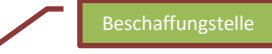

## **Warum SuisseOffer?**

- mit geringem Aufwand zu sichtbaren, verbesserten Ergebnissen
- standardisierte und nachvollziehbare Abrufe
- Einfache Handhabung für Bewertende und Projektleiter
- transparenter Einbezug sämtlicher Teilnehmer (Liefer-Fähigkeit)
- SaaS Modell (Software as a Service)
- Betrieb, SW-Entwicklung & Support swissmade wir sind für sie da!

*Ihre Lösung für öffentliche Beschaffungen!*

#### **Kontakt**

#### **WIR FREUEN UNS AUF SIE!**

SuisseOffer AG Erlenauweg 17 3110 Münsingen

Tel: +41 31 533 19 20 E-Mail: info@suisseoffer.ch

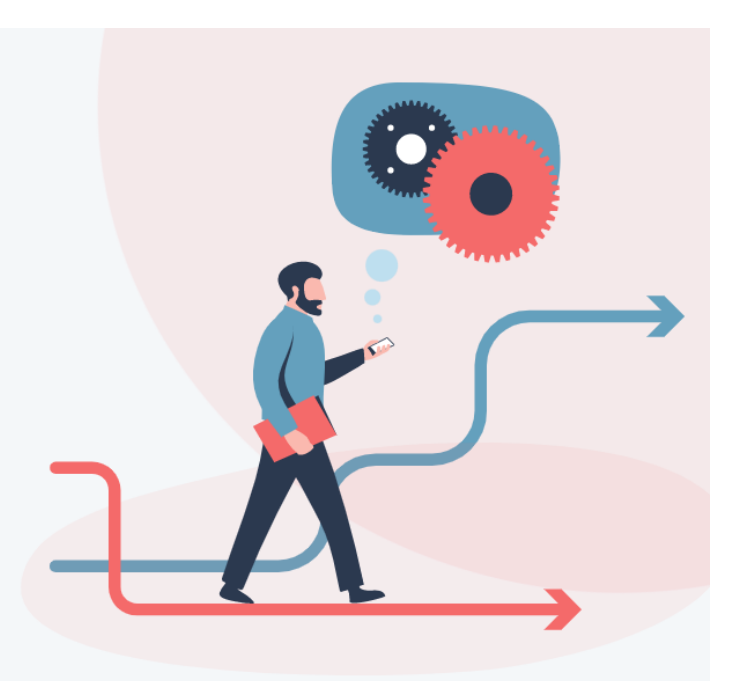